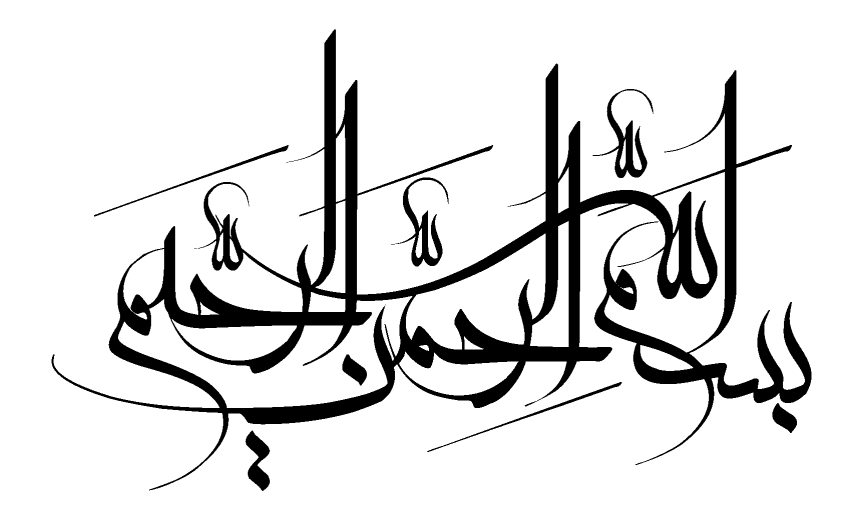

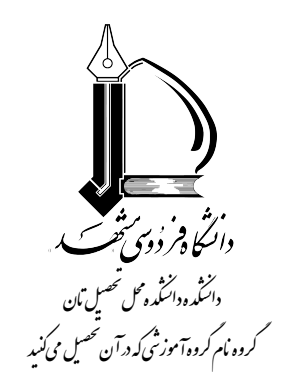

**پایان نامه برای دریافت درجه کارشناسی ارشد در رشته نام رشته تان**

**عنوان**

# راهنمایی بر پایاننامه/رساله نویسی با تِک TEX

نگارنده

**گروه دانشجویی ابوالوفا بوزجانی**

استاد راهنما **دکتر**

استاد مشاور **دکتر**

فروردین ماه ۱۴۰۰

**صورتجلسه دفاع را پس از تکمیل به صورت یک فایل PDF با نام minutes ذخیره کرده و در کنار فایلهای TEX قرار دهید و اجرا بگیرید. بودن این صفحه اجباری است.**

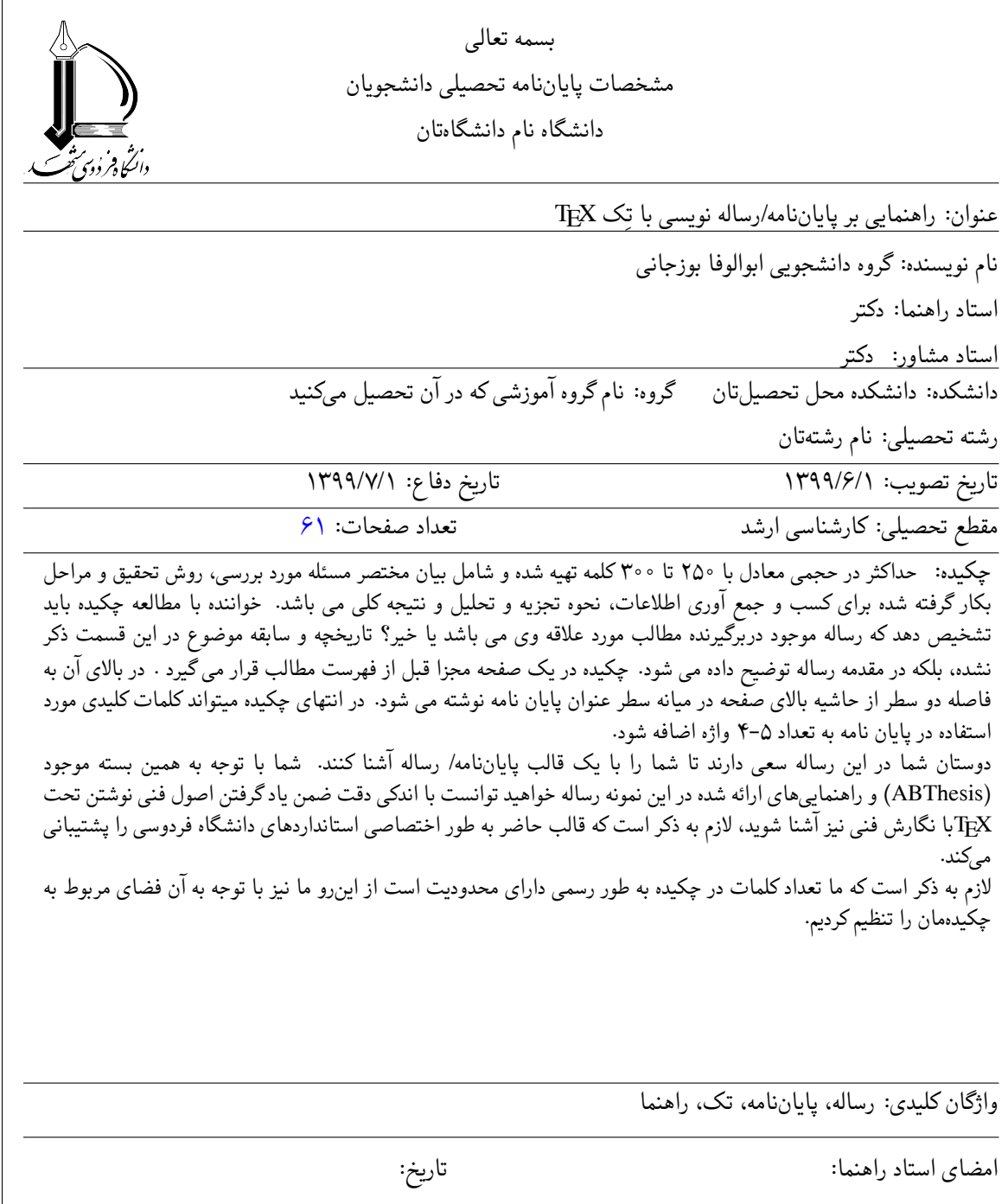

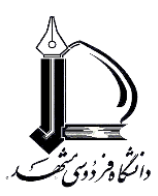

#### اصالت نامه رساله ا مامان نامه ای دانشگاه فردوسی مثهد ف

نظر به اتمام تدوین رساله پایاننامه با عنوان ----------------------------------- و کد -------- موارد ذیل را متعهد میشویم:

- این رساله/ پایاننامه و دستاوردهاي آن حاصل پژوهش انجام شده اینجانبان بوده و از صحت و اصالت برخوردار است.
	- در استفاده از نتایج سایر پژوهشها به مرجع مورد استفاده استناد شده است.
- کليه حقوق مترتب از این اثر شامل مستندات، مقاله، اختراع، دانش فنی، کتاب، نرمافزار، تجهيزات ساختهشده و ... متعلق به دانشگاه فردوسی مشهد میباشد؛ دانشگاه میتواند نسبت به ثبت و نشر آن در هر قالبی، بدون نياز به کسب اجازه از استادان راهنما و دانشجو و یا پرداخت حقالزحمه، اقدام نماید.
- هر نوع بهرهبرداري و انتشار دستاوردهاي این اثر، واگذاري اطالعات به دیگران یا چاپ و تكثير، نسخهبرداري، ترجمه و اقتباس از این اثر بدون مجوز معاونت پژوهش و فناوري دانشگاه ممنوع است.
- حقوق مادي و معنوي تمام افرادي که در به دست آمدن نتایج اثر تأثيرگذار بودهاند در بهرهبرداري و انتشار دستاوردهاي آن رعایت میشود.
- در کليه مراحل انجام این رساله/ پایاننامه، مفاد "منشور و موازین اخالق پژوهش" رعایت شده و هيچ یک از مصادیق تخلفات پژوهشی مندرج در دستورالعمل "نحوه بررسی تخلفات پژوهشی" و قانون "پيشگيري و مقابله با تقلب در زمينه آثار علمی" رخ نداده است.

اینجانب با آگاهی از اینكه گزارش نهایی رساله/ پایاننامه در مرکز اطالعرسانی و کتابخانه مرکزي دانشگاه به عنوان سند رسمی بایگانی میگردد و مطابق ضوابط در دسترس مراجعان قرار میگيرد، متعهد میشوم که این گزارش نسخه نهایی بوده و پس از ارسال امكان هيچگونه تغييري وجود نخواهد داشت.

دانشجو-------------------------: شماره دانشجویی--------------: گروه-----------------: تاریخ و امضا

رساله/ پایاننامه انجام شده توسط دانشجو مطابق آیيننامهها و قوانين مصوب فوق الذکر با استفاده از ابزارهاي موجود نظير همانندجویی و سایر جستجوهاي عمومی اینترنتی بررسی شد و مورد تایيد اینجانبان می باشد.

> استاد راهنماي اول------------------: مرتبه علمی-------------: دانشكده/ دانشگاه-----------------:

 استاد راهنماي دوم------------------: مرتبه علمی:-------------- دانشكده/ دانشگاه-----------------: تاریخ و امضا

تاریخ و امضا

به پاس تعبیر عظیم و انسانی *شان از کلم*ه ایثار واز حودکذ سمحی *ب*ان، .<br>به پاس عاطفه سمرسار و کرمای امیدنخش وجود شان له در این سردترین روزگاران بهترین پشتبان است، ଌ بەي<sub>ا</sub>س قلب <sup>ب</sup>اي نرگ شان له فرپادرس است و سرکر دانی وترس در بناهشان به شجاعت می کراید ໋ و به پاس محبت **پ**سی پی در پغ<sup>م</sup>شان لەھركز فروكش *نم*ىكند<sub>ا</sub>

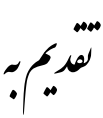

رروماد*ر عزیز*م<br>پ<sup>ه</sup>

ہوالعلیم،

زیباترین نام را بر زبان جاری می کنم ... که هر کس زبان به حمد تو گشود بی تردید نگاه تو بر او افتاده. پس بر قلبم آن جاری کن که خود می پسندی در ثنایت لب گشایم. در وادی معرفت نگنجد، سرچشمه هدایت نجوشد، سر بر قامت بندگی فرو نیافتد ،... گر گنجینه ای را که مقدسش خواندی و به آن قسم یاد کردی،[۱](#page-6-0) کوچک شمرده شود و تنها خاطره جوهر خشک شده ای از آن بر برگ برگِ صفحات زندگی باقی ماند. تو علم را روشنی قرار دادی و فانوسی در بیغوله راه که مسیر را، راه نماید و تزکیه را مقدم بر آن دانستی تا نگاهبانش باشد که تزکیه و تعلیم در معیت هم گوهر وجودی انسان را به نور تو منور کند، پرده از واقعیات کنار زند. آن جاست که حقیقت رخ نمایاند، نظر فراتر افتد، خوان گنجینه های دانش رنگین شود و ... آری آنجاست که آدمی معنا یابد. من اگر وعده هایم با تو زیر خروار ها تل فراموشی و غفلت مدفون گردیده، اگر زشتی طغیان در نظرم زیبا جلوه گری می کند و چشمانم

خشک تر از آن است که در مقام توبه اشکی بر آن جاری شود، بدان از سر جهل است و نسیان...اما بار الها چشم طمع بر رحمتت دوختهام و در تمنای رهایی از ظلمت ضلالت، ترنم باران معرفتت را میطلبم، امید آنکه جوانههای حقیقت را در وجودم برویاند و انعکاس آن چشمانم را روشن کند.

اکنون چهره بر چهره خاک می سایم و تو را به حبیبت قسم می دهم که..." هر آن خصلت ناپسند که در من می بینی به لطف واسع خویش اصلاحش فرمای تا پسندیده شود و هر آن عیب که نفسم را به فساد بیالاید از من بازگیر و هر آن نقص که جانم را از کمال باز دارد برطرفش فرمای!"

و در آن روز که نوبت زندگانی به سر رسد و پیک مرگ حلقه بر در خانه تن بکوبد و دعوت واجب الاجابه تو از آسمان ها به گوش آید...پروردگارا! بر محمد (ص) و آل پاکش درود فرست و به حق ایشان عمر ما را با رستگاری به پایان آور و عاقبتمان را ختم به خیر فرمای...!

<span id="page-6-0"></span>زبان قاصراست و مجال کوتاه... .<br>خود *قصیده ی مهررا*از لوح نانو*شتهی* قلبم بخو<sup>ن</sup>. . . ! و و  $\frac{1}{2}$ 

ساس *گزاری . . .* ໋

سپاس خداوندگار حکیم را که با لطف بی کران خود، آدمی را زیور عقل آراست.

در آغاز وظیفه ی خود می دانم از زحمات بی دریغ استاد راهنمای خود، جناب آقای دکتر صمیمانه تشکر و قدردانی کنم که از راهنمایی های ارزنده ایشان در راستای پیشبرد پژوهش حاصل فراوان بردم و همواره شاگرد مکتب علم و انسانیت و منش والای ایشان هستم.

از سرکار خانم دکتر که زحمت مطالعه و مشاوره این پایان نامه را تقبل فرمودند و در آماده سازی این پایان نامه به نحو احسن اینجانب را مورد راهنمایی قرار دادند، کمال امتنان را دارم. همچنین لازم می دانم از اساتید فرهیخته جناب آقای دکتر و سرکار خانم دکتر که داوری این پایان نامه را به عهده گرفتند با تمام وجود تشکر و قدردانی نمایم.

در پایان، بوسه می زنم بر دستان خداوندگاران مهر و مهربانی، پدر و مادر عزیزم و بعد از خدا، ستایش می کنم وجود مقدس شان را و تشکر می کنم از برادر و خواهران عزیزم به پاس عاطفه سرشار و گرمای امیدبخش وجودشان، که در این سردترین روزگاران، بهترین پشتیبان من بودند.

ر<br>وه دانشجویی ابوالوفا بوزجانی ; و র و .<br>فر*ور*دین ماه ۱۴۰۰

## **فهرست مطالب**

<span id="page-8-0"></span>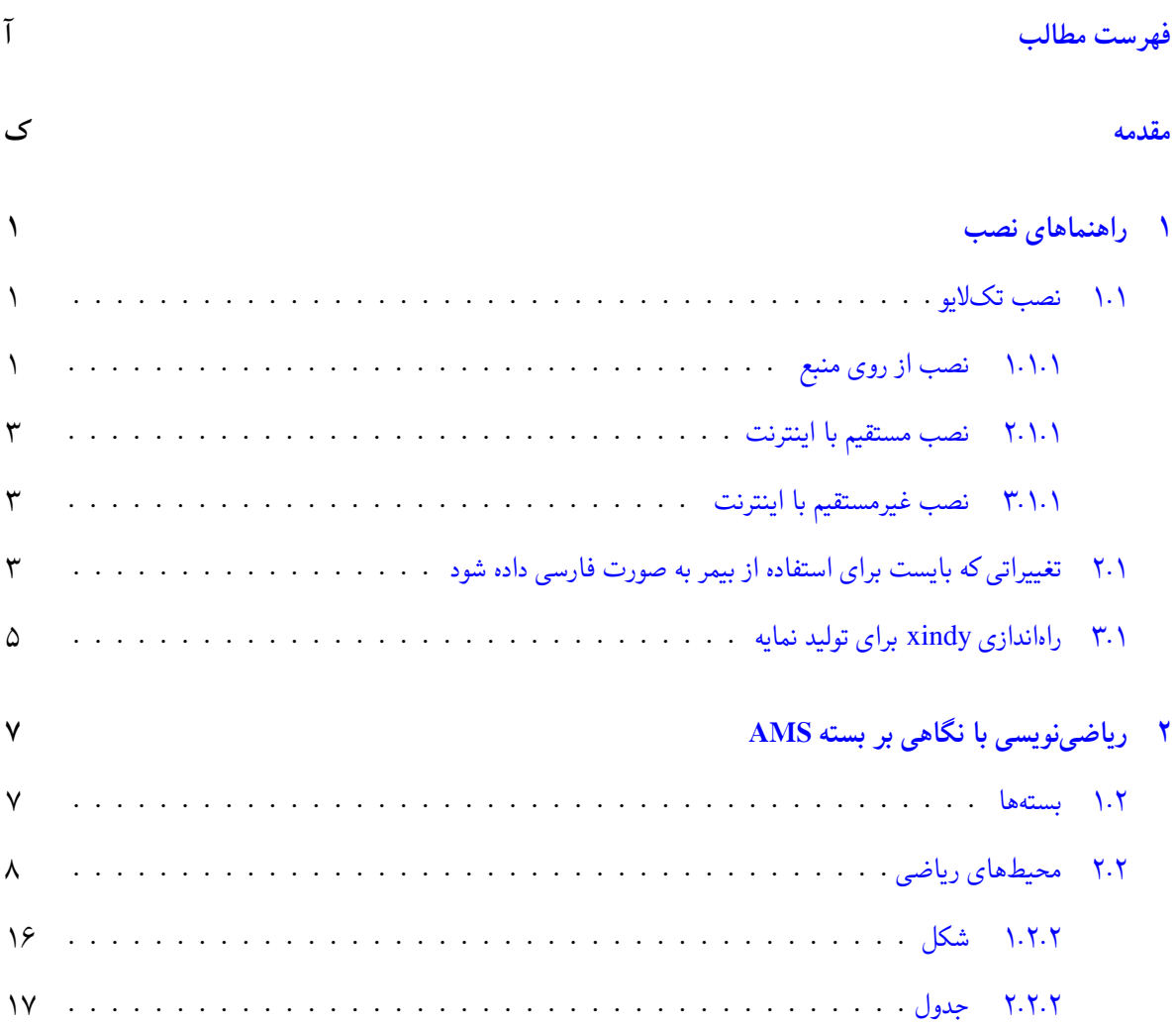

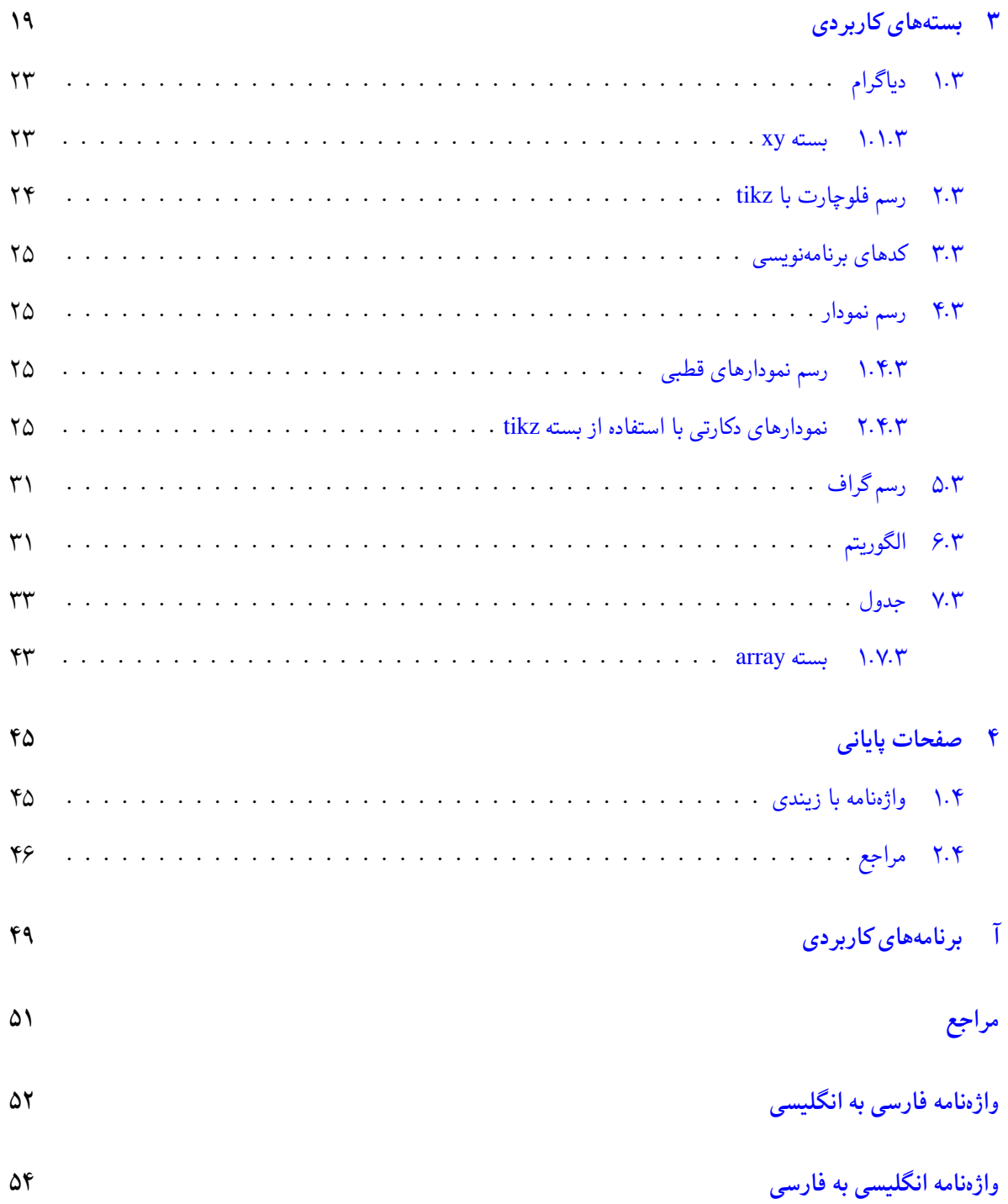

**[نمایه](#page-76-0)**

**فهرست تصاویر**

ه

# **فهرست جداول**

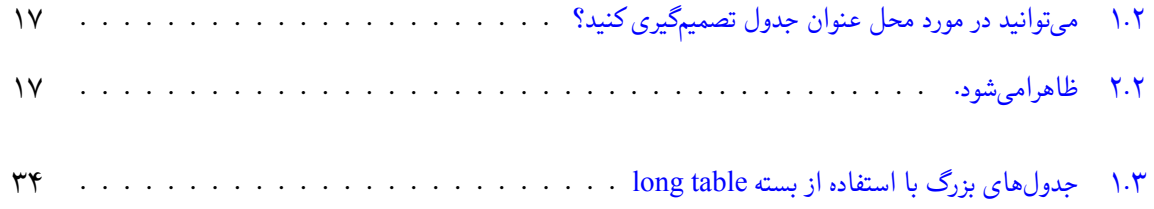

# **فهرست الگوریتم ها**

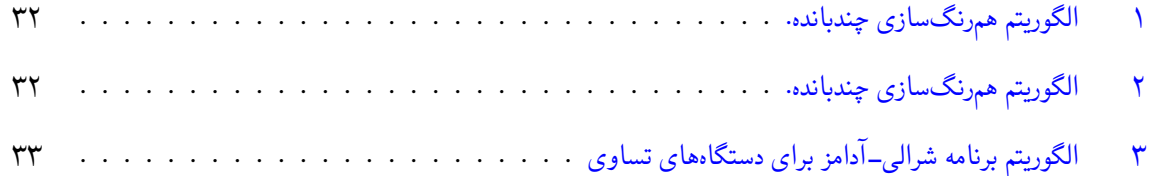

ی

## <span id="page-18-1"></span>**مقدمه**

<span id="page-18-0"></span>یادآوری می کنیم که پیش گفتار معمولا شامل اهمیت موضوع، پیش زمینه، طرح مسئله تحقیق و انجام ضرورت آن، مرور مفصل پیشینه موضوع و مقایسه پایان نامه با پژوهش های مشابه از نظر محتوا و روش تحقیق، اهداف عمده تحقیق و محدودیت های خارج یا تحت کنترل آن است.<sup>[۲](#page-18-1)</sup>

به سبب رشد نرمافزار نوپای زی پرشین<sup>[۳](#page-18-2)</sup> در ایران و تنوع و پیچیدگی کار نیاز به یک راهنمای کوتاه و جامع و به روز را احساس کردیم، چرا که تا آنجا که یافتیم به روزترین راهنما ترجمهی دکتر امیدعلی به نام مروری نه چندان کوتاه بر لاتک بود که مجموعهای جامع است اما با توجه به نیازهایی که خودمان در طول چندین سال تجربه با آن مواجه بودیم بر آن شدیم که موجز و مفید از نصب تا تکمیل کار را به صورت عملی در این پایان نامه بیان کنیم. ضمن اینکه در همین راستا به معرفی قالب طراحی شده برای دانشکده ریاضی دانشگاه فردوسی مشهد بپردازیم، که نسخه ای مطابق با استانداردهای دانشکده بوده و متناسب با نیازها بر پایه قالب تغییر یافته آقای وحید دامن افشان از روی قالب یThesis ست که توسط آقای دکتر وفا خلیقی طراحی شده است.

اما آن چه که در شروع کار بایست به آن توجه داشته باشید، این است که راهنمای حاضر به هیچ وجه به عنوان راهنمایی بر لاتک یا زی پرشین مطرح نیست، که نه دانش نویسنده در این حد است و نه مجالی آن چنان که بتوان محتوایی بدون ایراد و درخور توجه نگاشت. هدف تنها مرقوم داشتن تجربه ای ست که به نظر می رسد می تواند در صرفه جویی زمان دانشجویانی که فقط قصد نگارش پایان نامه شان به زبان پارسی و با استفاده از نرم افزار زی پرشین را دارند، موثر باشد.

دیگر آنکه توجه کنید این راهنما را بایست بتوانید تولید نمایید چون عملا بهرهی مفیدی که میتوان از آن برد در گرو این است <sup>۲</sup>پیش گفتار ما را بخوانید و ارزیابی مان کنید. آیا موفق بوده ایم؟

<span id="page-18-2"></span> ${}^{3}X$ <sub>H</sub>Persian

که قادر باشید خروجی ای مشابه فایل راهنما با اجرای فایل tex.ⅿain داشته باشید. البته به شرط آن که مطابق آن چه در فصل**؟؟** گفته می شود مراحل نصب را انجام داده باشید. در این صورت کافی ست یک دور مطالعه کنید و بعد از آن با گرفتن یک کپی از فایل های موجود(به عنوان پشتیبان تا در صورت لزوم دوباره بتوانید به آن ها رجوع کنید) محتوای مورد نظرتان را در اسناد مربوطه جایگزین کنید.

لطفا توجه کنید که این مجموعه فقط برای دانشکده ریاضی دانشگاه فردوسی آماده شده پس اگر آن را برای ارائه به جای دیگری استفاده کنید لازم است خودتان تغییرات لازم را انجام دهید، چون هر دانشگاهی یک سری تنظیمات خاص دارد و اصلا دلیل این که این بسته به صورت واحد ایجاد نشده همین تنوع و تفاوت استانداردها در دانشگاه های مختلف است.

خوب حال که قرار بر این شد که فایل های منبع موجود با این راهنما را نیز مطالعه کنید، انتظار داریم که شما فایل های tex مربوطه را نیز در هر قسمت ملاحظه کنید. پس لازم می دانیم یادآوری کنیم که توضیحات اضافی مربوط به هر قسمت از سند به صورت توضیح در هر یک از فایل های تک آورده شده که بد نیست در طول کار آن ها را به دقت مورد مطالعه قرار دهید تا کمتر دچار مشکل شوید.

- <span id="page-19-0"></span>ما
- **در فصل اول** این رساله به بیان روش های نصب و آپدیت تک لایو ۲۰۱۱ در سیستم عامل ویندوز خواهیم پرداخت البته امیدواریم در آینده نزدیک مجال آن را داشته باشیم تا مراحل نصب در لینوکس و دیگر سیستم عامل های مطرح را داشته باشیم.
- **در فصل دوم** به بیان یک سری مطالب برگرفته از راهنمای ⅿath ⅿoⅾe خواهیم پرداخت که راهنمای تنظیماتی است که تحت بسته های AⅯS[۴](#page-19-0) قابل دسترسی اند که به خصوص در ریاضی نویسی با آن سروکار خواهید داشت.
	- **در فصل سوم** به معرفی چند بسته کاربردی برای رشته های آمار، ریاضی محض و ریاضی کاربردی خواهیم پرداخت.

**در فصل چهارم** به نصب و تنظیمات زیندی برای تولید واژه نامه، نمایه و نیز قالب های فارسی برای تولید مراجع خواهیم پرداخت.

# **فصل** ۱

## <span id="page-20-0"></span>**راهنماهای نصب**

### **.۱ ۱ نصب تک لایو**

به دو طریق می توانید تک لایو ۲۰۱۱ را نصب کنید.

<span id="page-20-1"></span>.۱ با استفاده از منبع برنامه که ممکن است با دی وی دی یا فلش به دست شما رسیده باشد، اما دانشجویان دانشگاه فردوسی می توانند نسخه نصبی را از اول مهر ماه ۹۰ آن را از مسیر ://ftp، در داخل شبکه دانشگاه نیز دانلود کنند.

.۲ با استفاده از اینترنت

## **.۱ .۱ ۱ نصب از روی منبع**

در این روش شما باید سه مرحله زیر را انجام دهید.

<span id="page-20-2"></span>آ. مطابق شکل زیر روی exe2011.\_texlive\_0 کلیک کنید و در پنجره ای که باز می شود ok را کلیک کنید تا فایل فشرده استخراج شود.(توجه داشته باشید که برای انتقال فقط از همان نسخه فشرده استفاده کنید، چون در غیر این صورت باید زمان

زیادی صرف کنید)

در ادامه برای شروع فرآیند نصب بایست به داخل پوشه texlive بروید و سپس فایل bat.tl-install را اجرا کنید، در این زمان بایست طی حداکثر چند دقیقه یک پنجره سیاه رنگ باز شود و پس از آن صفحه خوش آمدگویی تک لایو ۲۰۱۱ که به شکل

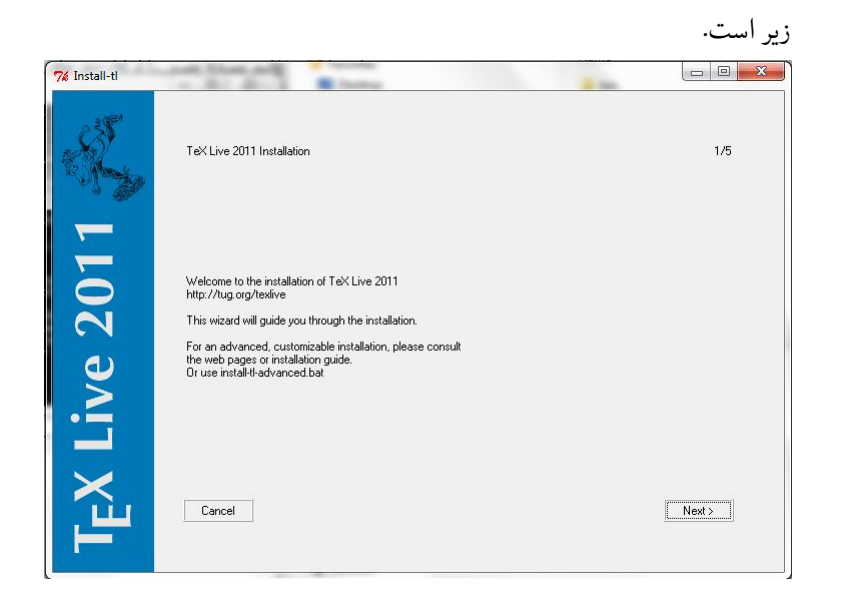

در ادامه راه شما فقط باید بدون تغییر هیچ چیز فقط به مراحل بعدی نصب بروید(عملا در سه پنجره اولی که باز می شوند فقط کافی ست next و در پنجره چهارم هم install را باید کلیک کنید. بعد از انجام این مراحل دو صفحه یکی سیاه رنگ و دیگری آبی ‐خاکستری دارید که بسته های در حال نصب را نمایش می دهند. ۳۰ تا ۴۵ دقیقه که بگذرد دیگه باید نصب بسته ها تموم بشه و زیر صفحه دکمه finish ظاهر بشه، روی اون کلیک کنید. در این جا مرحله اول تمام می شود و تک لایو به طور کامل نصب شده است.(نصب تک لایو در حقیقت اصلی ترین مرحله است و روح کار است در مراحل بعدی شما فقط ورودی برای استفاده از آن خواهید ساخت)

ب. در این مرحله باید ادیتور Texmaker را نصب کنید(با نصب ادیتور شما می توانید از تک لایو نصب شده استفاده کنید، به این صورت که فایل را در ادیتور باز کرده و با اجرای آن ادیتور با اتصال به تک لایو تبدیل فایل متنی کد را به فایل پی دی اف ممکن می سازد) برای انجام این کار کافی ست شما به پوشه Texmaker\_1 بروید و تنها فایل درون آن به نام -BiDi\_Texmaker exe.installer\_STATIC\_0.6.10 را اجرا کنید و بدون هیچ تغییری فقط موافقت تان با نصب برنامه را اعلام کنید و تا آخر

ادامه دهید.(تا این جا ادیتور هم نصب شد)

ج. در مرحله آخر فقط باید فونت های لازم را از پوشه FarsiFonts\_2 به پوشه Fonts*\*Windows*\*:C کپی کنید.

خسته نباشید، شما به پایان نصب رسیدید. حال کافی ست یک فایل آماده با توسعه ی tex را باز کرده و با زدن فلش آبی کنار QuickBuild فایل را اجرا کرده و بعد از اتمام اجرا با زدن فلش آبی کنار ViewPDF خروجی را مشاهده کنید. اما این فایل نمونه را که یک نمونه رساله برای دانشگاه فردوسی مشهد است را ما در پوشه ای به نام FThesis آماده کرده ایم که شما بایست فایل tex.main را از داخل آن انتخاب و در ادیتور Texmaker اجرا کنید.

#### **.۱ .۱ ۲ نصب مستقیم با اینترنت**

<span id="page-22-0"></span>در این روش شما به صورت مستقیم وارد مراحل نصب می شوید، بدیهی است که چنانچه در طول فرآیند نصب اتصال شما به اینترنت قطع شود دوباره باید نصب را از سر بگیرید. این روش به زودی تشریح می شود.

#### **.۱ .۱ ۳ نصب غیرمستقیم با اینترنت**

<span id="page-22-1"></span>در این روش شما ابتدا فایل های نصب را از اینترنت تهیه کرده و بعد به نصب از روی آن خواهید پرداخت. در این روش لزومی ندارد که حتما در یک بار اتصال تمام دریافت فایل انجام شود. این روش به زودی تشریح می شود.

## **.۱ ۲ تغییراتی که بایست برای استفاده از بیمر به صورت فارسی داده شود**

<span id="page-22-2"></span>بیمر بسته ای برای طراحی اسلاید است که با زی پرشین سازگار نیست و با بسته جدید لواپرشین که برای رفع نواقص زی پرشین(از جمله عدم پشتیبانی همین بسته کارامد بیمر) اقدام به تولید آن شده است، سازگار است.

برای نصب شما بایست مرحله زیر را انجام دهید.

.۱ نصب لواپرشین.

به دایرکتوری lualatex*\*tex*\*dist-texmf*\*2011*\*texlive*\*:C بروید چنانچه پوشه ای به نام luapersian دیدید و نیز فایلی به نام luapersian.sty را درون آن یافتید بدانید که این بسته نصب شده در غیر این صورت بایست خودتان پوشه luapersian را از پوشه beamer همراه با این راهنما برداشته و در مسیری که در بالا گفتیم قرار دهید(-texmf*\*2011*\*texlive*\*:C lualatex*\*tex*\*dist (تا این جا نصب لواپرشین به اتمام رسیده و برای تست آن بایست حتما یک بار سیستم را ریست کنید(البته راه ساده تری هم برای اهل فن هست).

- .۲ در این مرحله شما باید فایلی به نام sty.beamerbasetheorems را که برای تولید محیط های شماره دار فارسی دست کاری شده و در پوشه beamer همراه با این راهنماست را با فایلی که با همین نام و در مسیر -texmf*\*2011*\*texlive*\*:C beamer*\*latex*\*tex*\*dist قرار دارد تعویض کنید(گفتیم تعویص تا اگر خواستید از بیمر در متون انگلیسی استفاده کنید دوباره با همین تعویض امکانش مهیا باشد، چون در حقیقت فایل beamerbasetheorems.sty پیش فرض برای محیط لاتین و فایل beamerbasetheorems.sty دستکاری شده توسط ما برای محیط فارسی مناسب است.)
- .۳ تنها کاری که مانده این است که تک میکر را برای اجرای لواپرشین آماده کنید، به این منظور به سراغ TeXmaker رفته و از منوی Options یا معادل فارسی آن Configure Texmaker یا معادل فارسی آن را برگزینید. در پنجرهای که باز می شود و در سمت چپ آن بر روی شکلک Commands کلیک کنید و در خط اول مقابل LaTeX، عبارت lualatex -interaction=nonstopmode -synctex=-1 %.tex را به طور دقیق بنویسد حال برای اجرا فایل امتحانی به سراغ فایل main در پوشه sample، در پوشه beamer همراه این راهنما بروید. آن را با TeXmaker باز کنید و با تنظیم اجرا قرار دادن نوار اجرا بر روی LaTeX فلش آبی کنار آن را برای اجرا و فلش آبی بعد از آن را برای دیدن خروجی کلیک کنید.

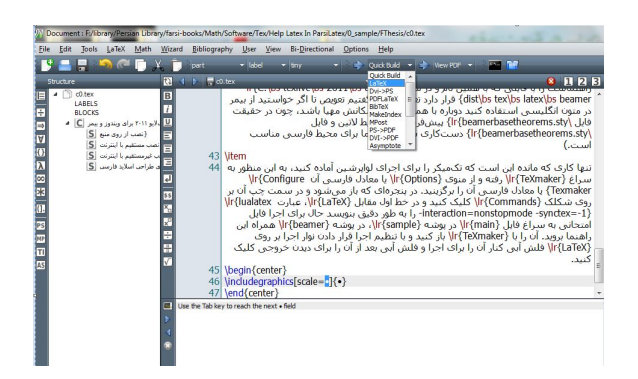

## **.۱ ۳ راه اندازی xinⅾy برای تولید نمایه**

<span id="page-24-0"></span>برای ایجاد نمایه شما لازم است ۴ فایل را برای اضافه کردن زبان فارسی اضافه کنید. این فایل ها در پوشه ای به نام persian در پوشه Pakage TeX قرار دارند، آن ها را در مسیر *\*lang*\*modules*\*xindy*\*texmf*\*2011*\*texlive*\*:C کپی کنید و بعد Prompt Command را باز کنید و دستور texhash را بزنید و مقداری تامل کنید تا عبارت done را ببینید. حال اگر bidiTeXmaker نسخه .۳ .۱ −۰ ۳ را طبق دستورات بالا نصب کردید به سراغ منوی Tools بروید و دستور Make Xindy Index را برای تولید فایل مربوط به نمایه اجرا کنید و سپس فایل را اجرا کنید و خروجی را ببینید.

# <span id="page-26-0"></span>**فصل** ۲ **ریاضی نویسی با نگاهی بر بسته انجمن ریاضی** [۱](#page-26-2) **آمریکا (AⅯS(**

#### **.۲ ۱ بسته ها**

<span id="page-26-1"></span>خوب TEXیک زبان برنامه نویسی ست که برای حروف چینی اسناد آماده شده است. اما بسته به چه معناست: بسته ها یک سری ماکروهای از پیش نوشته شده هستند که خیلی از خصوصیات مورد استفاده در آن ها تعریف شده و بصورت مختصر به منظوراستفاده ی راحت تربرای افرادی که آشنایی با TEXندارند آماده سازی شده اند و در مخازن مربوط نگهداری شده و هر روزه همراه با راهنماهای مربوط در حال بروزرسانی اند.

<span id="page-26-2"></span><sup>E</sup> اساسی ترین بسته برای ما پارسی زبانان بسته Persian Xاست که پشتیبانی پارسی را در تک انجام می دهد و به همت دکتر وفا خلیقی تهیه شده است. لازم به ذکر است این بسته دیگر به روز نخواهد شد و آینده متعلق به لواپرشین است که به امید خدا پس از آماده سازی و تکمیل نهایی مبنای کار قرار خواهد گرفت که از جمله امکانات آن پشتیبانی از بسته قوی بیمر برای تهیه اسلاید <sup>1</sup> American Meteorological Society

است، لازم به ذکر است که نسخه آزمایشی آن هم اکنون در مسیر جاری نصب TEXموجود بوده و قابل استفاده است. تاکنون متوجه شدیم که برخی بسته ها در TEXنیز ممکن است با هم سازگار نباشند.

اما از دیگر بسته های پرکاربرد می توان بسته های تهیه شده توسط انجمن ریاضی آمریکا را نام برد که به طور معمول با aⅿs شروع می شوند. در این فصل تلاش ما بر این است که با تکیه بر راهنمای آماده شده به نام ⅿathⅿoⅾe که از راهنماهای موجود نصب شده همراه با TEXمی باشد، توضیحاتی را در جهت سهولت و افزایش کیفیت قسمت های ریاضی سندتان ارائه نماییم.

<span id="page-27-0"></span>قبل از شروع لازم به یادآوری ست که برای طرح مشکلات و کسب اطلاعات بیشتر در این خصوص می توانید به تالار گفتگوی .نمایید مراجعه http://www.parsilatex.com/forum/SMF/index.php تارنمای در لاتک پارسی

#### **.۲ ۲ محیط های ریاضی**

این یک نمونه است که موجز بودن در تهیه آن در اولویت قرار دارد پس به دقت همه چیز را در نظر بگیرید.

دوباره یادآوری می کنیم که ما اصلا قصد نداریم که تمام جزییات را برای شماشرح دهیم، چون منابع موجود در این زمینه را کافی می دانیم و تلاش مان این است که فقط به شبیه سازی مواردی که ممکن است نیاز داشته باشید بپردازیم تا بتوانید بدون توجه به جزییات زیادی و تنها با کمی دقت و تامل خروجی مطلوب را داشته باشید.

ابتدا لازم است بدانید که ما به طور کلی محیطهای متنوعی<sup>[۲](#page-27-1)</sup> برای نوشتن ریاضی در سندمان داریم.

**تعریف .۲ .۲ ۱** (دو محیط ریاضی اولیه)**.** دو محیط ریاضی رایج در TEXداریم که قبل از هر چیز بایدبا آن آشنا شوید.

- \$*x*\$ فرمول های درون متنی که بجای *x* هر عبارت ریاضی می تواندقرار بگیرد. این فرمول ها با یک جفت دلار مشخص می شوند. با زدن اولین دلار زبان به لاتین تغییر کرده و با بستن آن دوباره فارسی میشود. به عنوان مثال \$sum\، که نمایش آن به صورت  $\sum$  خواهد بود.
	- [*\*x *\*[فرمول های نمایش(برون متنی)

<span id="page-27-1"></span><sup>۲</sup>منظور محیط هایی برای رسم ماتریس ها، آرایهها، عبارات شمارهدار مستخص و درون خطی و ...

جای 
$$
x
$$
 چه می گذاریم؟ در این مورد با دو حالت مواجه هستیم:  
آ. بدون شماره  
در این حالت از [ \sum sur | دیا ۱ [ ۱sum ۱] استفاده میشود. که خروجی آن به صورت زیر است.

 $\sum$ ۲

ب. با شماره در این حالت از دستور equation به صورت زیر استفاده می کنیم.

\begin{equation}

\sum

\end{equation}

که خروجی آن به صورت زیر است. X (۱ .۲)

**قضیه .۲ .۲ ۲** (عبارت های چند خطی تراز شده)**.** *برای تراز کردن عبارت های چند خطی از محیط* align \*استفاده می شود. مثلا برای داشتن خروجی*

$$
\begin{aligned} \mathbf{Y} + \mathbf{0} \times \mathbf{Y} &= \mathbf{Y} + \mathbf{0} + \mathbf{0} \\ &= \mathbf{Y} + \mathbf{0} \\ &= \mathbf{Y} \mathbf{Y}. \end{aligned} \tag{7.7}
$$

*باید به صورت زیر بنویسیم:*

\begin{align}

4+5\times 2&=4+5+5\cr

&=4+10\cr

 $&=14.$ 

\end{align}

**سوال** *به نظر شما آیا این شماره گذاری منحصر به فرد است؟*

**جواب** *اگر پاسخ شمامثبت است لازم است حداقل برای تمرین هم که شده به فایل مراجعه کنید.*

 $\mathbf{Y} + \mathbf{0} \times \mathbf{Y} = \mathbf{Y} + \mathbf{0} + \mathbf{0}$  $=$  ۴ + ۱۰ (۳.۲)

 $=$   $14.$ 

<span id="page-29-1"></span><span id="page-29-0"></span>*آیا قانع شدید که هر کاری می شودانجام داد؟*

 $\mathfrak{F} + \Delta \times \mathfrak{F} = \mathfrak{F} + \Delta + \Delta$  (**۴.** <del>)</del>  $=$   $*$  +  $\cdot$  $=$   $\setminus$   $\uparrow$ . ( $\triangle$  .  $\uparrow$ )

**سوال** *خوب حالا چه طور می شود برچسب برای این یکی ساخت؟*

**جواب** *خوب به کدام قسمت آن می خواهید ارجاع بدهید؟* ([.۲ ۴\)](#page-29-1) *یا* [\(.۲ ۵](#page-29-0))*؟*

*برای عدم شماره گذاری کافی ست* align*به* \*align *درآغازوپایان محیط تغییر دهیم. این روش برای عناوین و دیگر محیط ها نیز برقرار است.*

**سوال** *آیا فکر می کنید دیگر به تمام امکانات این محیط مسلط شده اید؟ حتما با این مسأله روبرو بوده اید که بخواهید با یک نماد یا کلمه خاص به عبارتی ارجاع دهید.*

<span id="page-30-1"></span><span id="page-30-0"></span>**جواب** *اگر نه، حتما از دیدن این قسمت خوشحال خواهید شد.*

$$
y = d
$$
 (هرو چه میخواهد دل تنگت بنام)

$$
y = cx + d \tag{5.1}
$$

$$
y = bx^{\mathsf{Y}} + cx + d \tag{9.5}
$$

$$
y = ax^{\mathsf{T}} + bx^{\mathsf{T}} + cx + d \tag{7.5.7}
$$

*حال به همین عبارت* ([هر چه می خواهد دل تنگت بنام](#page-30-0)) *می توان ارجاع داد.*

*نکته* .۲ .۲ *.*۳ توجه کردید که شماره گذاری این عبارت هم تغییر کرده است؟ پس باید از ارجاع به [\(.۲ ۶ب](#page-30-1))استفاده کنیم. *جالب تر می شود اگر ببینید، که تراز کردن برای چند ستون هم ممکن است.*

$$
i_{11} = \circ \gamma \circ \alpha \qquad \qquad i_{1r} = i_{r1} \qquad \qquad i_{1r} = i_{r1}
$$
\n
$$
i_{r1} = \frac{1}{r}i_{11} \qquad \qquad i_{r1} = \circ \wedge i_{1r} \qquad \qquad i_{r1} = i_{r1} \qquad \qquad (V.1)
$$

$$
i_{\tau\tau} = \circ \Lambda \tau i_{\tau\tau} \qquad \qquad i_{\tau\tau} = \circ \Lambda \Delta i_{\tau\tau} \qquad \qquad i_{\tau\tau} = i_{\tau\tau} \qquad (\Lambda. \tau)
$$

*ولی گاهی اوقات تراز کردن در وسط برای ما جالب تر است. اگر موافقید، نمونه ی زیر را هم بررسی کنید.*

#### ∆

$$
i_{11} = \circ
$$
  
\n
$$
i_{12} = \frac{1}{2}i_{11}
$$
  
\n
$$
i_{13} = \circ \mathcal{N} \mathbf{Y} i_{13}
$$
  
\n(9.5)

*سعی بر آن بود ضمن بیان این محیط ریاضی شما را با محیط قضیه هم آشنا کنیم که برای اطلاع از قالب آن حتما باید نسخه تک فایل راهنما را داشته باشید.*

**سوال** به نظر شما آیا تا انتها می شود به همین صورت ادامه داد؟

**جواب** به نظر ممکن نیست، چون زمان زیادی می طلبد، اما نگران نباشید ، از همین حالا تلاش کنید که محتوای فایل های TEXرا با خروجی PDF مقایسه کنید<sup>[۳](#page-31-0)</sup>.

*نکته* .۲ .۲ ۴ (عبارت های چند ضابطه ای)*.* برای نوشتن عبارتی به شکل زیر هم می توانید

$$
\begin{cases}\nf(x) = \circ & x = \circ \\
f(x) = \circ & x = \neq \circ\n\end{cases}
$$

 $\sqrt{2}$ 

\begin{cases}

f(x)=0&x=0\\

 $f(x)=1&x=\neq 0$ 

\end{cases}

 $\setminus$ ]

<span id="page-31-2"></span>
$$
\Gamma(\alpha) = \int_{0}^{\infty} y^{\alpha - 1} e^{-y} dy = (\alpha - 1) \int_{0}^{\infty} y^{\alpha - 1} e^{-y} dy \qquad (1 \circ .7)
$$

[۴](#page-31-1) به نظر شمابنا به رابطه [.۲ ۱۰](#page-31-2) درست است یا رابطه ([.۲ ۱۰](#page-31-2))

**لم .۲ .۲ ۵** (ضعف محیط array(**.** *می شود ثابت کرد که محیط array زیاد کامل نیست و محیط های جالب تری برای برخی مقاصد*

<span id="page-31-1"></span><span id="page-31-0"></span>*خاص وجود دارند.*

<span id="page-31-3"></span>. [۵](#page-31-3) *اثبات.* برای اثبات این لم فقط به ذکر چند مثال بسنده می کنیم

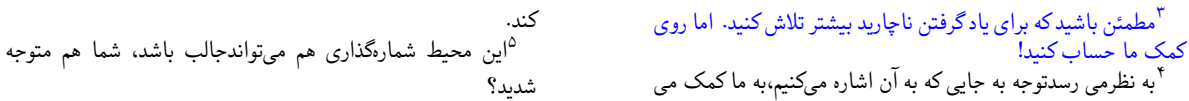

آ.

*A B C d e f* ۱ ۲ ۳ *,* ۰ ۱ ۲ ۱ ۲ ۰ *A B C* ۱ *d e f* ۲ ۱ ۲ ۳ *,* ۱ *x*۱ *x*۲ ۲ *x*۳ *x*۴ ۳ *x*۵ *x*۶ *, x*۱ *x*۲ ۱ *x*۳ *x*۴ ۲ *x*۵ *x*۶ ۳ *.*

۱ ۲ اگر تا این جای برهان قانع نشدید، باز هم ملاحظه کنید.

$$
\begin{vmatrix} a & b \\ c & d \end{vmatrix} \begin{vmatrix} a & b \\ c & d \end{vmatrix}, \quad \begin{cases} a & b \\ c & d \end{cases}, \quad \begin{bmatrix} a & b \\ c & d \end{bmatrix}, \quad \begin{bmatrix} a & b \\ c & d \end{bmatrix}, \quad \begin{bmatrix} a & b \\ c & d \end{bmatrix}, \quad \begin{bmatrix} a & b \\ c & d \end{bmatrix}
$$

 $\Box$ 

**سوال** تا کنون خواسته اید چندتا اندیس زیر هم داشته باشید؟

**جواب** ببینید نقش atop را متوجه می شوید؟ در مورد !\ چه می توان گفت؟ آیا درست است که فاصله را کم می کند؟

$$
\sum_{\substack{1 \le j \le p \\ 1 \le j \le q \\ 1 \le k \le r}} a_{ij} b_{jk} c_{ki}.\tag{11.7}
$$

*ملاحظه* .۲ .۲ *.*۶ به خاطر داشته باشید که شکل حروف چقدر می توانند در فهم مطالب ریاضی تاثیرگذار باشند.

*A,* A*, A,* A*, A,* A*,* A*,* A*.*

<span id="page-32-0"></span>*یادآوری* .۲ .۲ *.*۷ برای ترکیب هم انتخاب با ماست.

$$
\binom{a}{b}, \quad \binom{a}{b}.
$$

. [۲](#page-32-0) *تذکر* .۲ .۲ *.*۸ شاید رنگ عامل خوبی برای نشان دادن تفاوت ها و تاکیدها باشد

$$
f(x) = \int_{1}^{\infty} \frac{1}{x^{\gamma}} \text{ } mathr m dx = 1 \tag{17.7}
$$

<sup>۲</sup>بدانید و آگاه باشید که دستور limits باعث تغییر جای کرانها شده و همواره برای هر نمادی همین تاثیر را خواهد داشت.

مساله ۹۰۲۰۲. آيا تير، کردن نمادهای رياضى ممکن است?  
\n
$$
\overline{y(x)} = ax^{\intercal} + bx^{\intercal} + cx + d
$$
\n
$$
\alpha, \alpha
$$
\n
$$
\alpha, \alpha
$$
\n
$$
y(x) = ax^{\intercal} + bx^{\intercal} + cx + d
$$
\n
$$
y(x) = ax^{\intercal} + bx^{\intercal} + cx + d
$$
\n
$$
y(x) = ax^{\intercal} + bx^{\intercal} + cx + d
$$
\n
$$
\omega, \alpha \in \mathbb{R}^{3}
$$
\n
$$
\omega
$$
\n
$$
\omega
$$
\n
$$
\omega
$$
\n
$$
\omega
$$
\n
$$
\omega
$$
\n
$$
\omega
$$
\n
$$
\omega
$$
\n
$$
\omega
$$
\n
$$
\omega
$$
\n
$$
\omega
$$
\n
$$
\omega
$$
\n
$$
\omega
$$
\n
$$
\omega
$$
\n
$$
\omega
$$
\n
$$
\omega
$$
\n
$$
\omega
$$
\n
$$
\omega
$$
\n
$$
\omega
$$
\n
$$
\omega
$$
\n
$$
\omega
$$
\n
$$
\omega
$$
\n
$$
\omega
$$
\n
$$
\omega
$$
\n
$$
\omega
$$
\n
$$
\omega
$$
\n
$$
\omega
$$
\n
$$
\omega
$$
\n
$$
\omega
$$
\n
$$
\omega
$$
\n
$$
\omega
$$
\n
$$
\omega
$$
\n
$$
\omega
$$
\n
$$
\omega
$$
\n
$$
\omega
$$
\n
$$
\omega
$$
\n
$$
\omega
$$
\n
$$
\omega
$$
\n
$$
\omega
$$
\n
$$
\omega
$$
\n
$$
\omega
$$
\n
$$
\omega
$$
\n
$$
\omega
$$
\n
$$
\omega
$$
\n
$$
\omega
$$
\n
$$
\omega
$$
\n
$$
\omega
$$
\n
$$
\omega
$$
\n
$$
\omega
$$
\n
$$
\omega
$$
\n<math display="</p>

ید آکر بخواهیم تراز ادامه پیدا کندو متنمان راهم بنویسیم، به این صورت عمل خواهیم کرد:<br>.

$$
=a^{\dagger}+b^{\dagger}+\mathbf{r}ab.
$$

**قاب**

$$
f(x) = \int_{1}^{\infty} \frac{1}{x^{\gamma}} dx = 1
$$
 (17.7)

$$
f(x) = \int_{1}^{\infty} \frac{1}{x^{\gamma}} dx = \tau \left[ f(x) = \int_{1}^{\infty} \frac{1}{x^{\gamma}} dx = \tau \right]
$$
  

$$
f(x) = \int_{1}^{\infty} \frac{1}{x^{\gamma}} dx = 1
$$
  

$$
(18.7)
$$
  

$$
(10.7)
$$
  

$$
(10.8)
$$
  

$$
(10.9)
$$
  

$$
(19.1)
$$
  

$$
(19.1)
$$
  

$$
(19.1)
$$
  

$$
(19.2)
$$
  

$$
(19.3)
$$
  

$$
(19.4)
$$
  

$$
(19.5)
$$

$$
f(x) = \int \frac{\sin x}{x} dx
$$
 (1V.1)

بله، اینجا باید محل تغییر باشد.بله اینجا باید محل تغییر باشد. لیه این جا باید محل تغییر باشد  
(۱۸۰۲) 
$$
f(x) = \int \frac{\sin x}{x} \, \mathrm{d}x
$$
ا اما آیا این تغییرات باقی خواهد ماند?

$$
f(x) = \int \frac{\sin x}{x} \, \mathrm{d}x
$$

اگر جواب منفی بود، تا این جا پیش نمی رفتیم. می شود باور کرد؟

$$
f(x) = \int \frac{\sin x}{x} \, \mathrm{d}x.
$$

**.۲ .۲ ۱ شکل**

<span id="page-35-0"></span>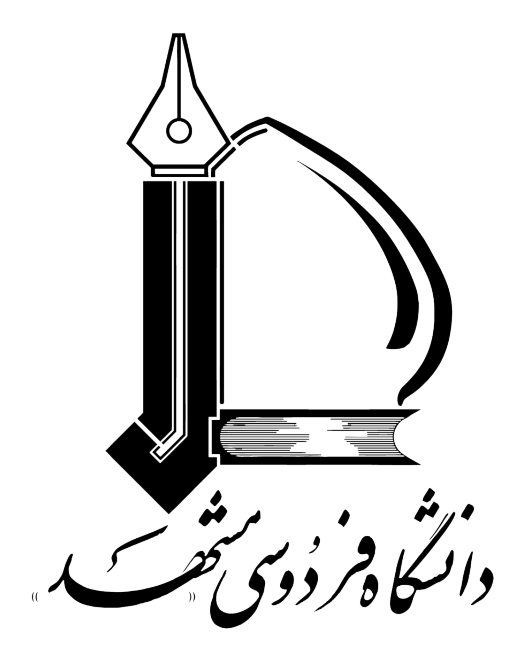

نمودار ۱.۲: دیاگرام تنتبنبلت

**؟؟**
#### **.۲ .۲ ۲ جدول**

به اولین خط جدول توجه ویژه کنید، h و ! دو پارامترهستند که باعث ثابت شدن محیط های شناور می شوند. جدول ۱.۲: میتوانید در مورد محل عنوان جدول تصمیمگیری کنید؟ ردیف نام نام خانوادگی ۳ ۲ ۱ جدول ۲.۲: ظاهرامیشود.

**فصل** ۳

**بسته های کاربردی**

 $\sqrt{ }$  $\begin{array}{c} \hline \end{array}$  $\begin{array}{c} \hline \end{array}$ *r r r r*  $(1.7)$ قبل از شروع بحث لازم است به تراز کردن پاراگراف توجه کنید که به بستهای وابسته نیست و جای تامل بیشتری دارد. این قسمت هم کاربردی نداردو فقط جنبه زیبایی دارد. این یک نمونه است. این یک نمونه است. این یک نمونه است. این یک نمونه است. این یک نمونه است. این یک نمونه است. این یک نمونه است. این یک نمونه است. ایل<sub>الک</sub>ری<sub>گ</sub>ونهایهتا<sub>نس</sub>ای<sub>فه</sub> ایک نمونه است. این یک نمونه است. این یک نمونه این یک نمونه است. این یک نمونه است. این یک **این یک نمونه است.** است. این یک نمونه است. این یک نمونه است. نمونه است. این یک نمونه است.

 $Y$ </u>

*♢* این یک نمونه است. این یک نمونه است. *♢*

این یک نمونه است. این یک نمونه است. این یک نمونه است.

*♡*

این یک نمونه است. این یک نمونه است. این یک نمونه است. این یک نمونه است. این یک نمونه است. این یک نمونه است. این یک نمونه است. این یک نمونه است. این یک نمونه است. این یک نمونه است. این یک نمونه است. این یک نمونه است. این یک است. این یک نمونه است. نمونه است. این یک نمونه نمونه است. این یک نمونه این یک نمونه است. این یک یک نمونه است. این یک نمونه است. این یک نمونه است. این این یک نمونه است. این یک است. این یک نمونه است. است. این یک نمونه است. نمونه است. این یک نمونه این یک نمونه است. این یک نمونه است. این یک نمونه است. این یک نمونه است. این یک نمونه است. این یک نمونه است. این یک نمونه است. این یک نمونه است. این یک نمونه است. این یک نمونه است. این یک نمونه است. این یک نمونه است.

## **.۳ ۱ دیاگرام**

### **.۳ .۱ ۱ بسته xy**

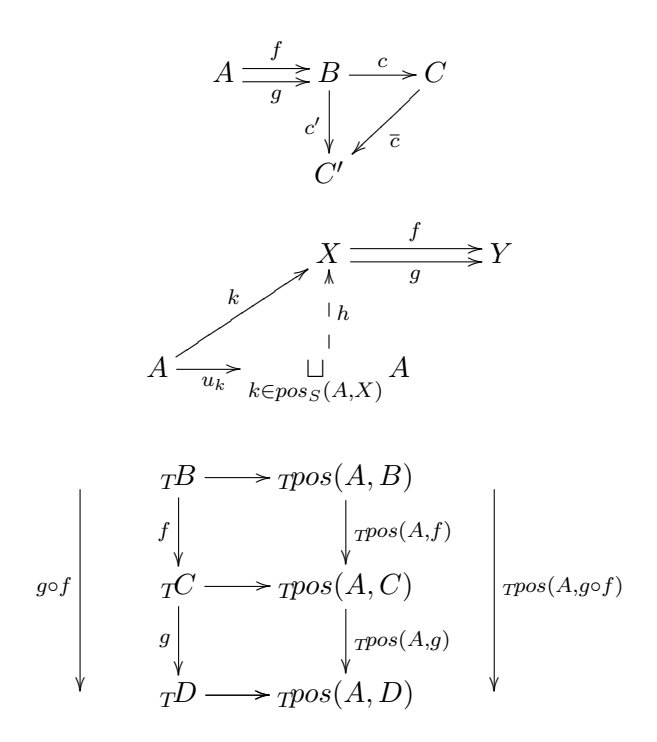

**.۳ ۲ رسم فلوچارت با tikz**

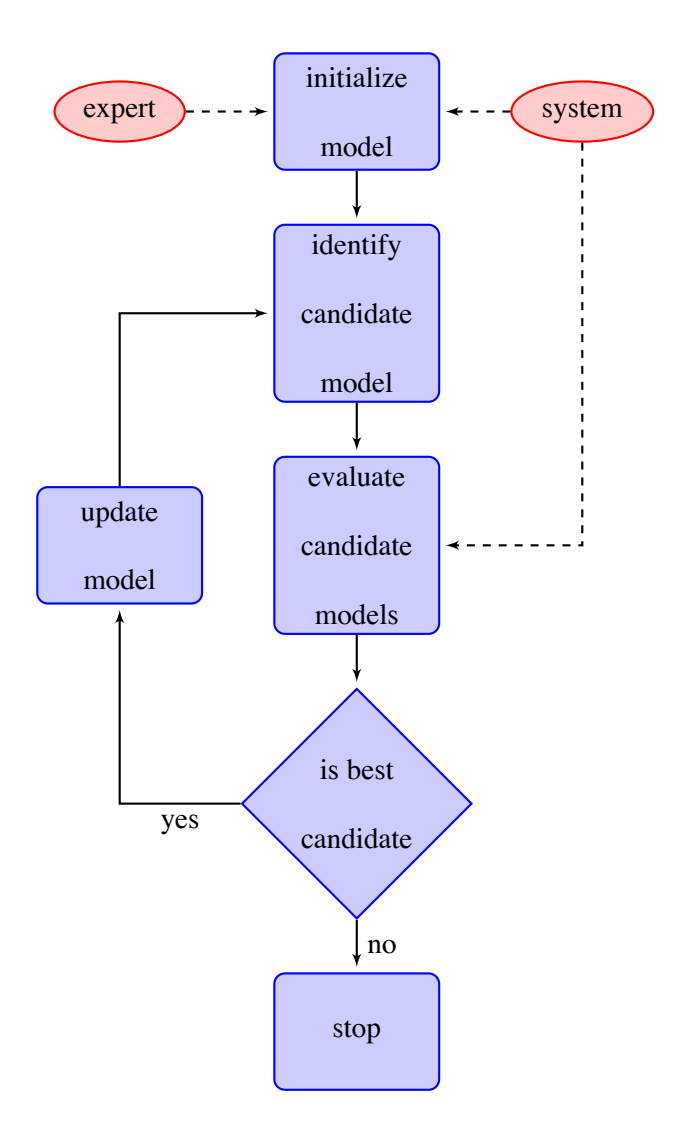

#### **.۳ ۳ کدهای برنامه نویسی**

**.۳ ۴ رسم نمودار**

**.۳ .۴ ۱ رسم نمودارهای قطبی**

برای رسم این دسته از نمودارها از بسته plot-pst استفاده می کنیم.

**.۳ .۴ ۲ نمودارهای دکارتی با استفاده از بسته tikz**

می دانید همیشه برای کار با بسته ی tikz یک محور مختصات مجازی داریم. پس سریع یک مبدا هر جا که می خواهید در نظر بگیرید و هر چیزی را که می خواهید نسبت به آن تعیین موقعیت کنید. تابلوی جادویی ای که باید در آن شروع به کشیدن کنید، چیست؟

 $\backslash$  begin { tikzpicture }

 $\langle$ **end**{ tikzpicture}

اما برای این که شروع به رسم کنید، باید بدانید که از چه دستوراتی برای رسم در این محیط می توانید استفاده کنید. ضمنا لازم به ذکر است که هر خط دستور که می نویسید باید با ؛(سمیکولن) آن را تمام کنید.

**ⅾraw** برای اشکال پایه که با دستور فوق می خواهید رسم کنید به دو جفت مختصات نیاز دارید که بین آن ها نوع شکل را مشخص می کنید، البته دقیق .بعد از دستور هم تنظیماتی اختیاری وجود دارند که با آن ها آشنا خواهید شد.

 $\backslash$  begin { tikzpic ture } 2 \ draw [ c o l o r =cm 1 , ] ( x 1 , y 1 ) f i g ( x 2 , y 2 ) ;  $\langle \text{draw}[\text{step} = .5 \text{cm}, \text{gray}, \text{very thin}] (x1, y1) \text{grid} (x2, y2);$  $4 \ \left( \text{clip} \left[ \text{draw} \right] \right. (x1, y1) \text{fig} \left( x2, y2 \right);$ 

ď

#### 5 \ **end** { t i k z p i c t u r e }

در دستور فوق در جفت پرانتزها مختصات را قرار می دهیم که برای مستطیل اولی مختصات راس چپ ِ پایین و دومی مختصات راس راستِ بالا است و در دایره اولی مختصات مرکز و دومی شعاع است. بین دو پرانتز به جای fig می توانید از اشکال –(خط ساده)، ⅽirⅽⅼe) دایره)، reⅽtangⅼe) مستطیل) و arⅽ) زاویه) استفاده کنید. برای تنظیمات اختیاری هم می توانید با مطالعه ی راهنمای tikz بیشتر آشنا شوید(هر چند که ما هم چندتا از آن ها را معرفی می کنیم. برای رسم شبکه در زمینه شکل از دستور griⅾ استفاده می شود که خط سوم کد فوق شامل این دستور است. برای گرفتن یک نمای خاص با هر یک از شکل های یاد شده از دستور کلیپ می توان استفاده کرد(مطابق خط چهارم کد فوق).

ما همه چیز را نگفتیم اگر می خواهید بیشتر بدانید تا حد امکان به کد زیر و خروجی آن دقت کنید.

1 \ b e gi n { c e n t e r } 2 \ b e gi n { t i k z p i c t u r e } [ s c a l e = 1 . 5 ] 3 \ c l i p [ draw ] ( . 5 , . 5 ) c i r c l e ( 2 . 5 ) ; 4 \ draw [ s t e p =. 5 cm , g ra y , c o l o r =brown ] ( 0 , 0 ) g r i d ( 2 , 2 ) ; 5 \ draw ( − 1 . 5 , 0 ) −− ( 1 . 5 , 0 ) ; 6 \ draw [ c o l o r = re d , < − >] ( 0 , − 1 . 5 ) −− ( 0 , 1 . 5 ) ; 7 \ draw [ c o l o r = bl u e ] ( 0 , 0 ) c i r c l e ( 1 . 5 cm ) ; 8 \ draw ( 0 , 0 ) r e c t a n g l e ( 0 . 5 , 0 . 5 ) ; 9 \ draw ( − 0 . 5 , − 0 . 5 ) r e c t a n g l e ( − 1 , − 1 ); 10 \ draw [ c o l o r = g r e e n ] ( 5mm, 0mm) a r c ( 0 : 9 0 : 5mm) ; 11 \ s h a d e d r aw [ l e f t c o l o r = g ra y , r i g h t c o l o r = g r e e n , draw= 12 g r e e n ! 5 0 ! b l a c k ] ( 0 , 0 ) −− ( 3mm, 0mm) a r c ( 0 : 3 0 : 3mm) −− c y c l e ; 13 \ **end**{ t i k z p i c t u r e }

#### $14 \ \ \mathbf{end} \{ \text{center} \}$

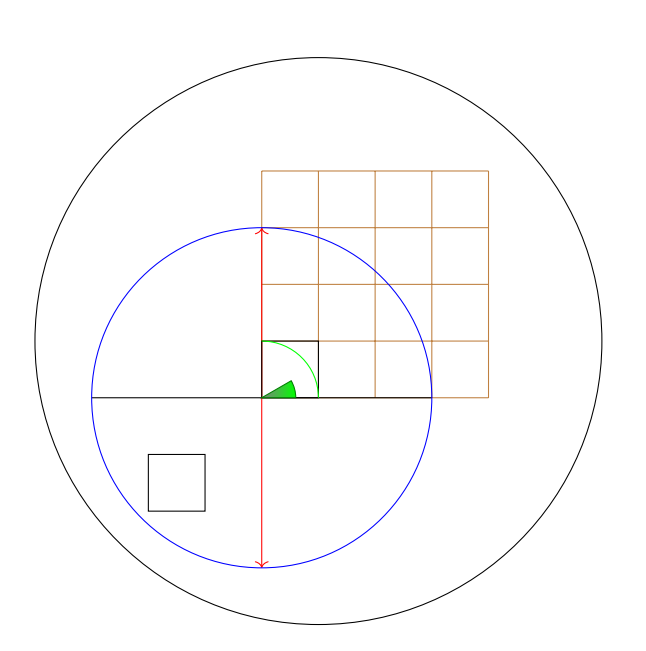

اما این همه ی هنر این دستور نیست شما تقریبا هر نمودار در فضای ۲بعدی و مختصات دکارتی رامی توانید با دستور pⅼot

در دستور draw بکشید، برای نمونه میتوانید دو تا کد زیر و خروجیشان را ملاحظه کنید.<sup>[۱](#page-46-0)</sup>

دستور در خط بعد آمده، این رااز این بابت گفتم که بتوانید کد رابرای خودتان تشریح کنید

<span id="page-46-0"></span><sup>۱</sup>تنها چیزی که لازم است یادآوری کنم این است که دقت کنید هر خط با سمیکولن تمام می شود پس اگرانتهای خطی خالی ست بدانید که ادامه

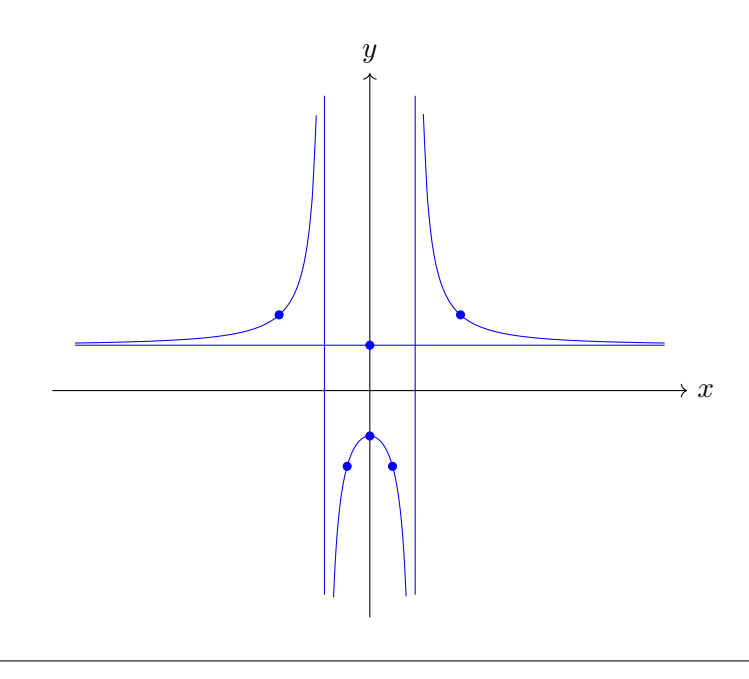

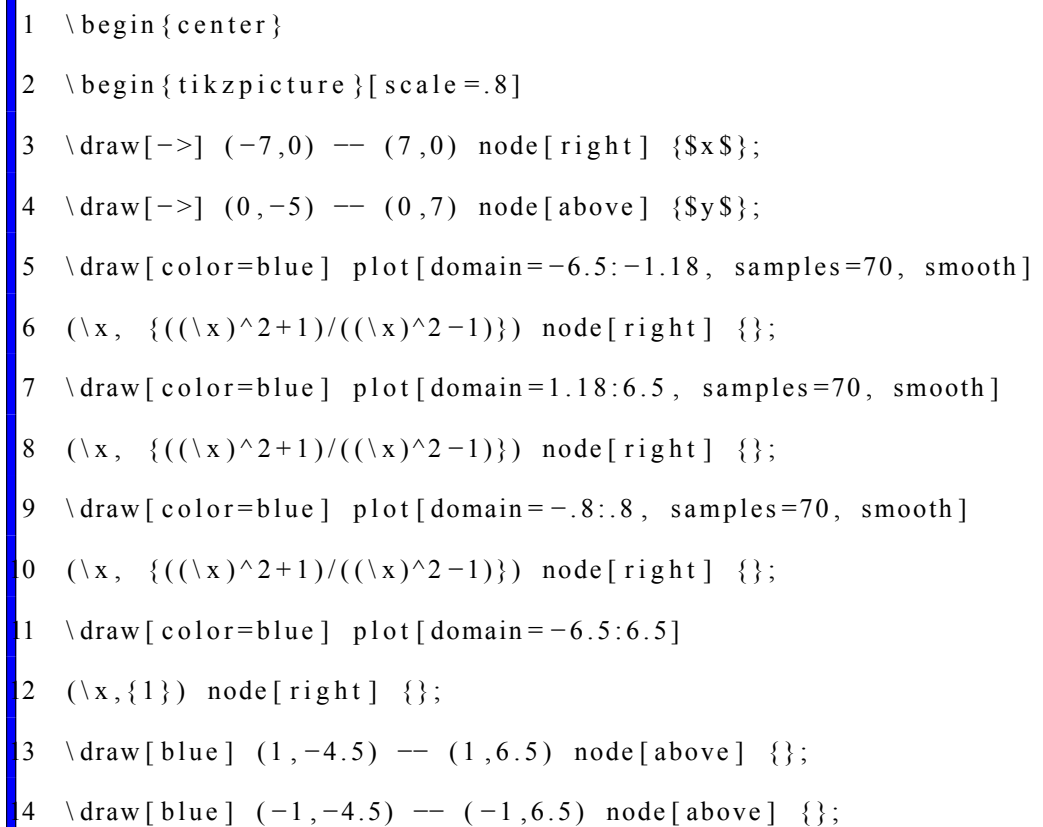

 $15 \quad \text{fill}$  [blue]  $(0, -1)$  circle  $(.1)$   $(2, 1.67)$  circle  $(.1)$  $16 (-2, 1.67)$  circle (.1) (.5, -1.67) circle (.1)  $17 (-.5, -1.67)$  circle  $(.1) (0,1)$  circle  $(.1)$ ; 18 \ **end**{ t i k z p i c t u r e }  $19 \ \text{end} \{ \text{center} \}$ 

نمونهی دیگر یک نمودار مثلثاتی ست که تنها یک تفاوت کوچک برای رسمش هست که مختصات رابه رادیان تبدیل مىكند".

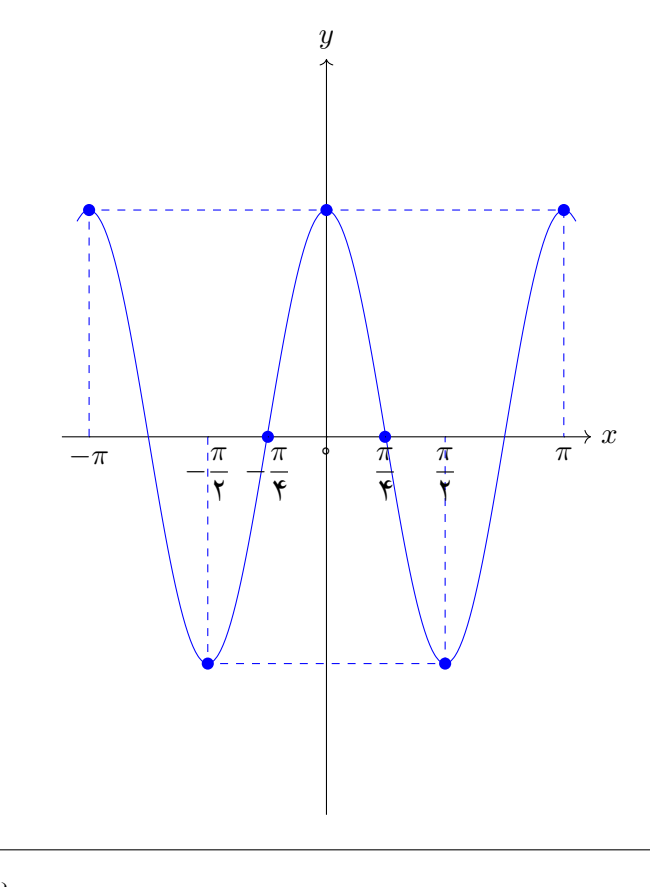

 $1 \ \ \ \ \ \ \ \ \ \$  (center }

2 
$$
\begin{bmatrix} \text{begin} \text{left} \text{right} \end{bmatrix}
$$

<span id="page-48-0"></span>

<sup>۲</sup>واقعا فکر می کنید اگر با گذاشتن کد و خروجی آن را هم می گفتم تا زحمت چک کردن هم به خودتان ندهید کار خوبی بود؟!

```
\langle \text{draw}[-2] (-3.5, 0) \text{ -- } (3.5, 0) \text{ node}[\text{right}] {\{Sx\}};4 \draw [->] (0, -5) - (0,5) node [above] {$ y \$ };
5 \quad \text{draw} [\text{color}=blue] \quad \text{plot} [\quad \text{samples}=100, \quad \text{smooth}]6 (\{ \ x, \ {3*cos(2* \ x \ r)} \}) node [right] {};
7 \fill [blue] (-3.14,3) circle (.08) (-1.57,-3) circle (.08)
8 ( − .775,0) circle (.08) (0,3) circle (.08)
9 ( . 775, 0) circle ( . 08) ( 1 . 57, -3) circle ( . 08)
10 \quad (3.14, 3) circle (.08);
1 \ draw [ blue , dashed ] (-1.57, 0) -- (-1.57, -3) -- (1.57, -3)12 - (-1.57, 0) (-3.14, 0) - (-3.14, 3) - (3.14, 3) - (3.14, 0);13 \ for each \x /\ x t ext in { -3.14/ -\pi, -1.57/ -\ frac {\pi}{2},
14 −.775/ - \ frac {\pi}{4}, 0/0, .775/\ frac {\pi}{4},
1.57/\{\pi c \{\pi\} {2}, 3.14/\pi}
16 \quad \text{draw} \lceil \text{shift} = \{ (\x, 0) \} \rceil \quad (0 \text{ pt}, 0 \text{ pt}) \quad -- \quad (0 \text{ pt}, 0 \text{ pt})7 node [ below ] {\$ \ xtext{ text }}\8 \ end { t i k z p i c t u r e }
9 \ \ \mathbf{end} \{ center\}
```
fill دستور fill هم مشابه دستور draw است، فقط اینکه طبیعتا از آن انتظار داریم همهی اشکال را تو پر بکشد.<sup>[۳](#page-49-0)</sup> البته کاربردش

<span id="page-49-0"></span>را هم می توانید در کدهای بالا ببینید.

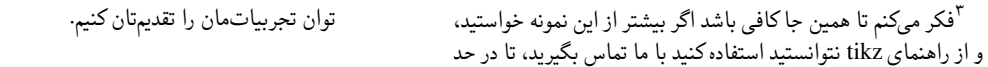

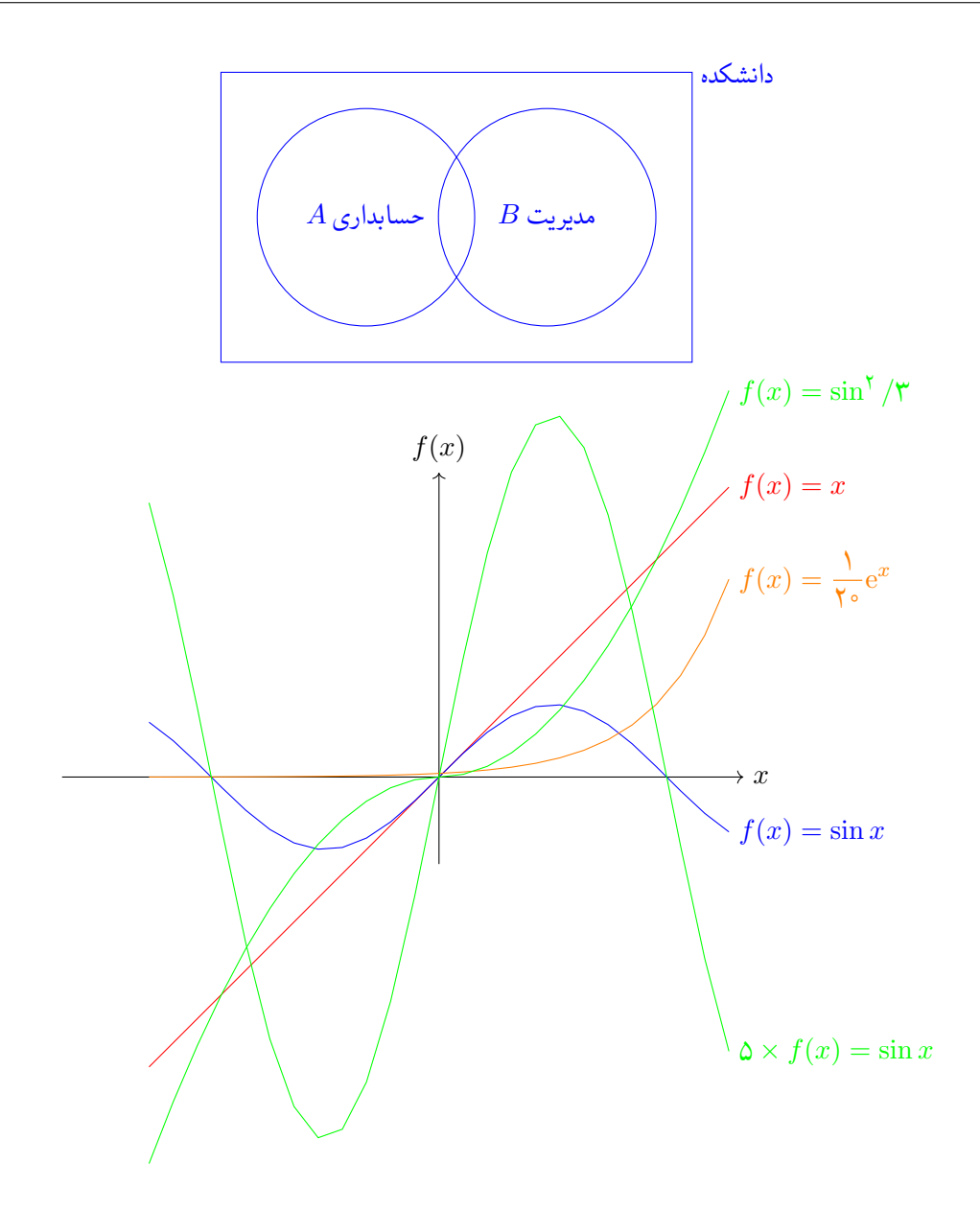

- **.۳ ۵ رسم گراف**
	- **.۳ ۶ الگوریتم**

**الگوریتم ۱** الگوریتم هم رنگ سازی چندبانده.

**ورودی:** تصاویر *A* و *B*. **خروجی:** تصویر *S* حاصل از نیمه ی سمت چپ *A* و نیمه ی سمت راست *B* :۱ هرمهای لاپلاسین *LB ,LA* از تصاویر *B ,A* ساخته می شوند. :۲ هرم لاپلاسین سومی به نام *LS* با کپی کردن نیمه های سمت چپ *LA* و سمت راست *LB* ساخته می شود. :۳ تصویر نهایی *S* با گسترش هر سطح هرم *LS* و جمع آن با سطح بعدی حاصل خواهد شد. :۴ **اگر** ۰ == (۲ *,a*(*mod* **آنگاه** :۵ **چاپ کن** *a* زوج است. :۶ **وگرنه** :۷ **چاپ کن** *a* فرد است. :۸ **enⅾ اگر**

**الگوریتم ۲** الگوریتم هم رنگ سازی چندبانده.

**ورودی:** تصاویر *A* و *B*. **خروجی:** تصویر *S* حاصل از نیمه ی سمت چپ *A* و نیمه ی سمت راست *B* :۱ هرمهای لاپلاسین *LB ,LA* از تصاویر *B ,A* ساخته می شوند. :۲ هرم لاپلاسین سومی به نام *LS* با کپی کردن نیمه های سمت چپ *LA* و سمت راست *LB* ساخته می شود. :۳ تصویر نهایی *S* با گسترش هر سطح هرم *LS* و جمع آن با سطح بعدی حاصل خواهد شد. :۴ **اگر** ۰ == (۲ *,a*(*mod* **آنگاه** :۵ **چاپ کن** *a* زوج است. :۶ **وگرنه** :۷ **چاپ کن** *a* فرد است. :۸ **enⅾ اگر**

| \n $R = \{n\}$ \n                         | \n $R = \{n\} \cup \{n\}$ \n |
|-------------------------------------------|------------------------------|
| \n $[n] = \{x \in [0, 1]^n : Ax = b\}$ \n |                              |
| \n $[n] = \{x \in [0, 1]^n : Ax = b\}$ \n |                              |
| \n $[n] = \{x \in [0, 1]^n : Ax = b\}$ \n |                              |
| \n $[n] = \{x \in [0, 1]^n : Ax = b\}$ \n |                              |
| \n $[n] = \{x \in [0, 1]^n : Ax = b\}$ \n |                              |
| \n $[n] = \{x \in [0, 1]^n : Ax = b\}$ \n |                              |
| \n $[n] = \{x \in [0, 1]^n : Ax = b\}$ \n |                              |
| \n $[n] = \{x \in [0, 1]^n : Ax = b\}$ \n |                              |
| \n $[n] = \{x \in [n], x, y\}$ \n         |                              |
| \n $[n] = \{x \in [n], ax = b\}$ \n       |                              |
| \n $[n] = \{x \in [n], ax = b\}$ \n       |                              |
| \n $[n] = \{x \in [n], ax = b\}$ \n       |                              |
| \n $[n] = \{x \in [n], ax = b\}$ \n       |                              |
| \n $[n] = \{x \in [n], ax = b\}$ \n       |                              |
| \n $[n] = \{x \in [n], ax = b\}$ \n       |                              |
| \n $[n] = \{x \in [n], ax = b\}$ \n       |                              |
| \n $[n] = \$                              |                              |

**.۳ ۷ جدول**

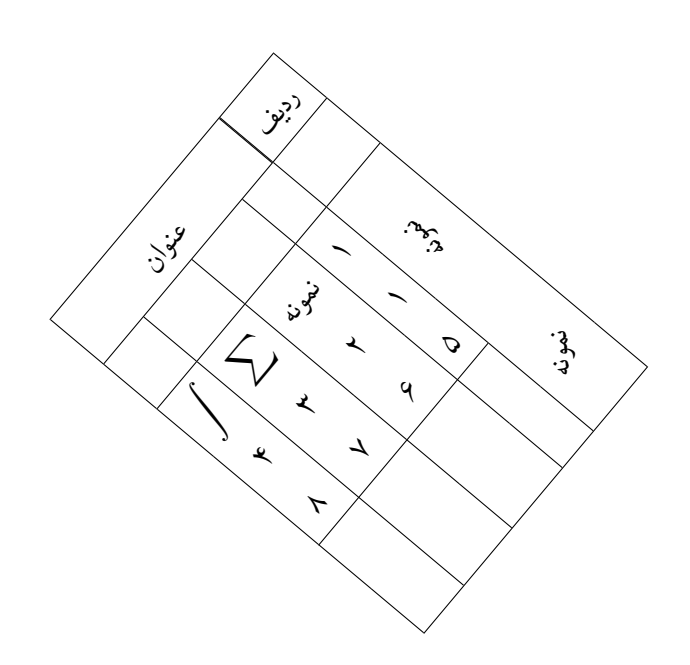

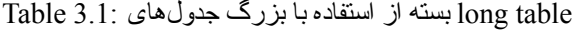

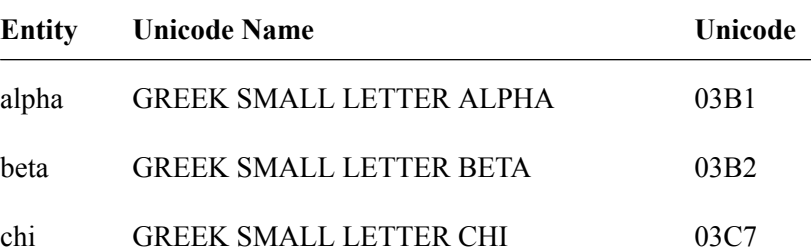

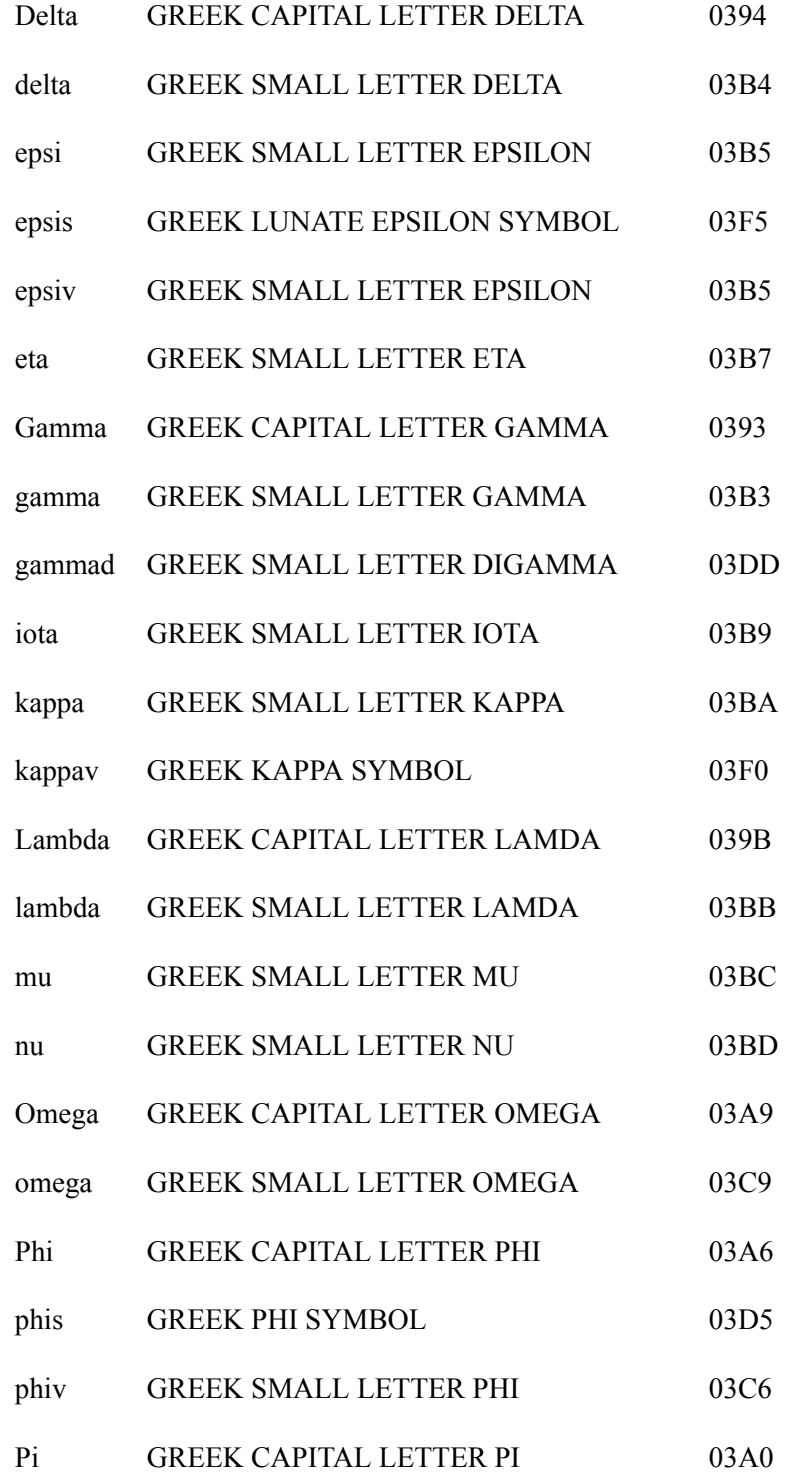

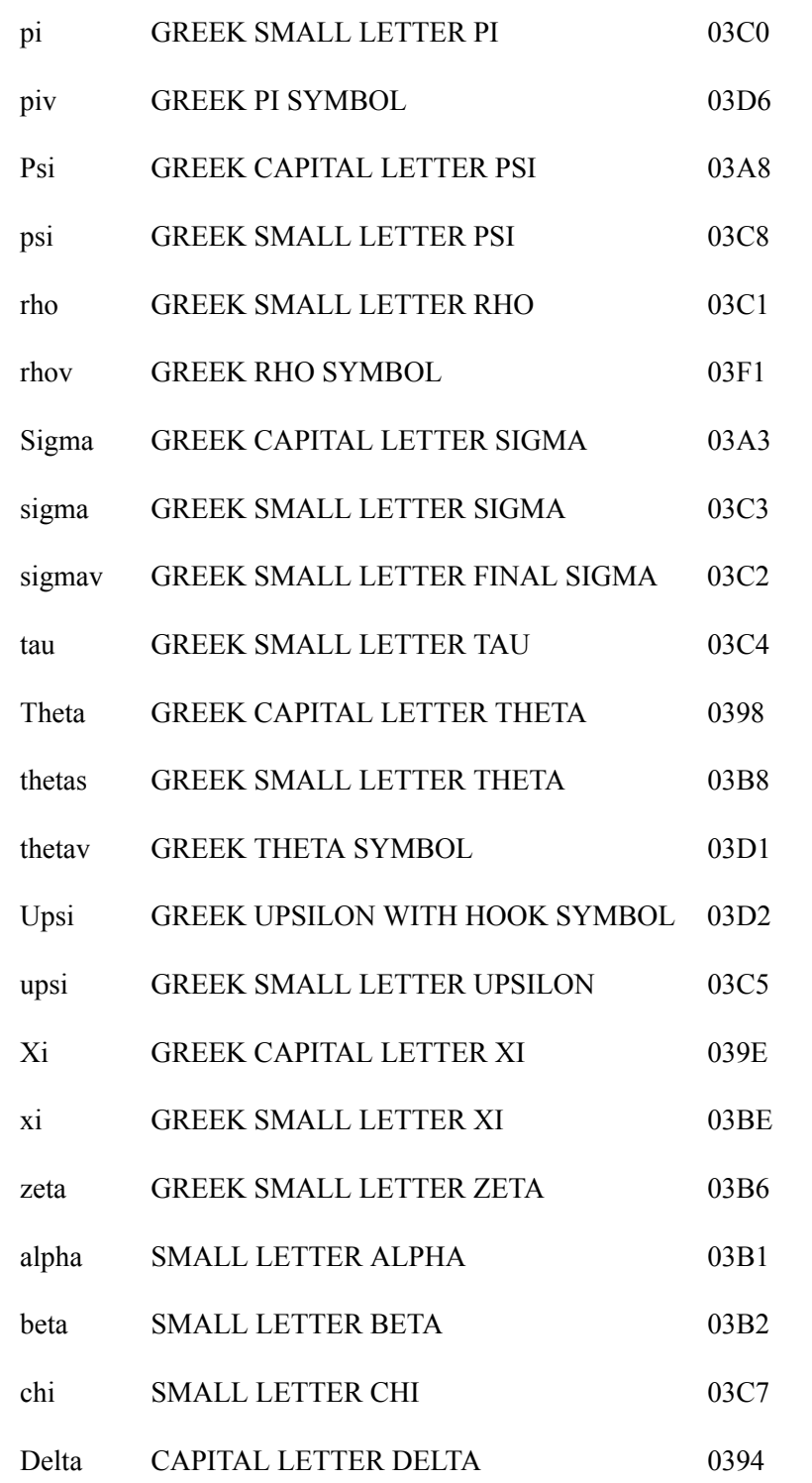

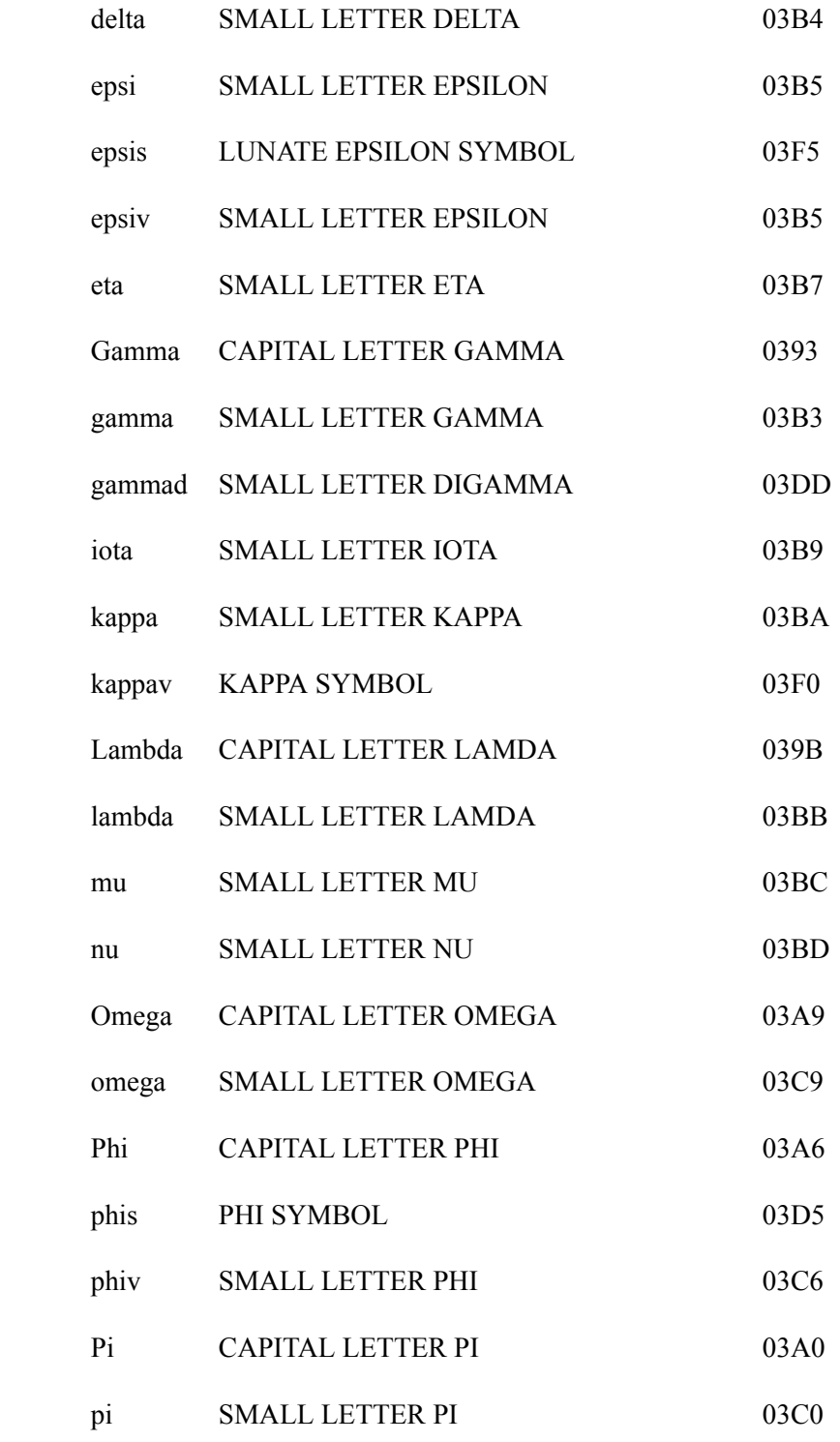

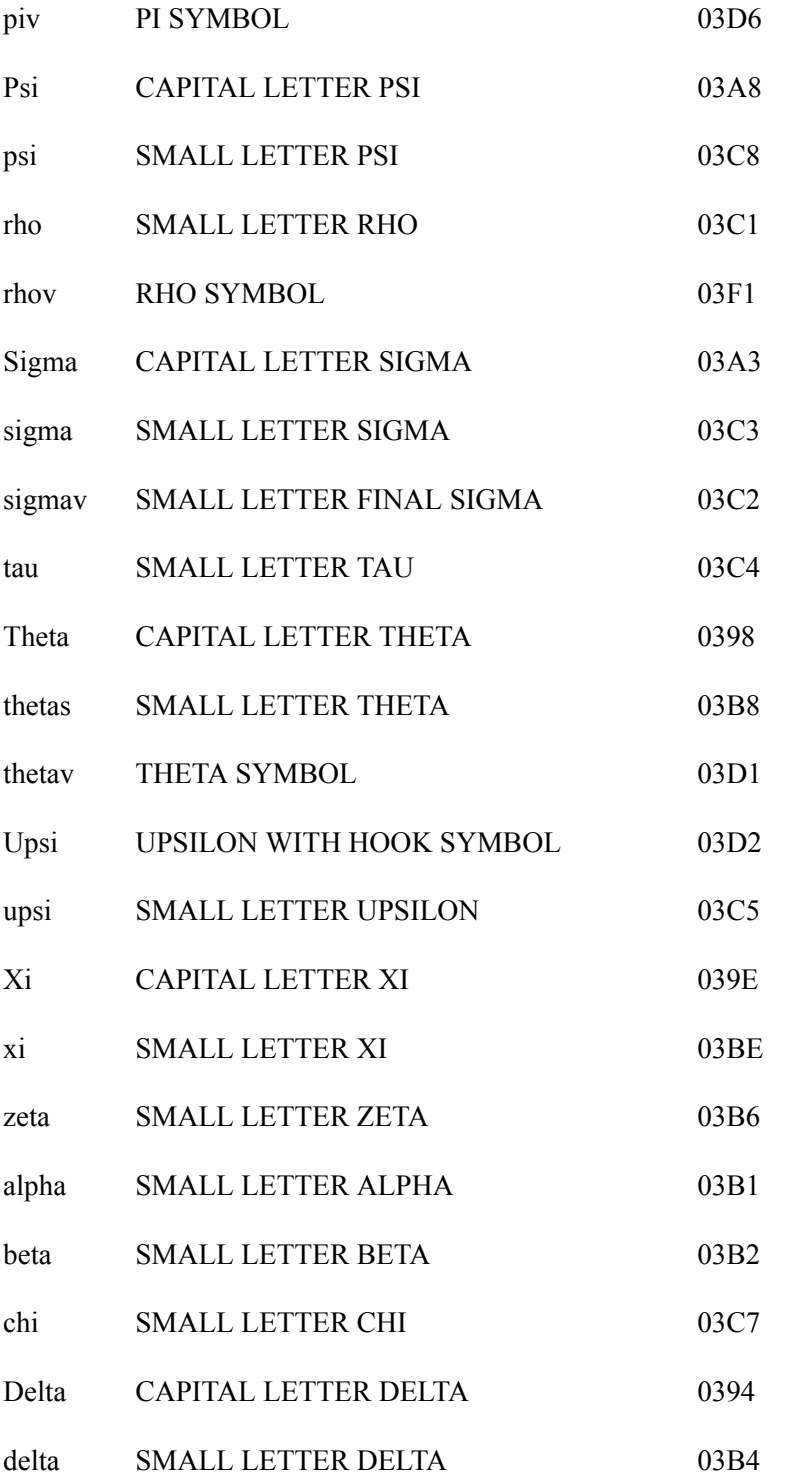

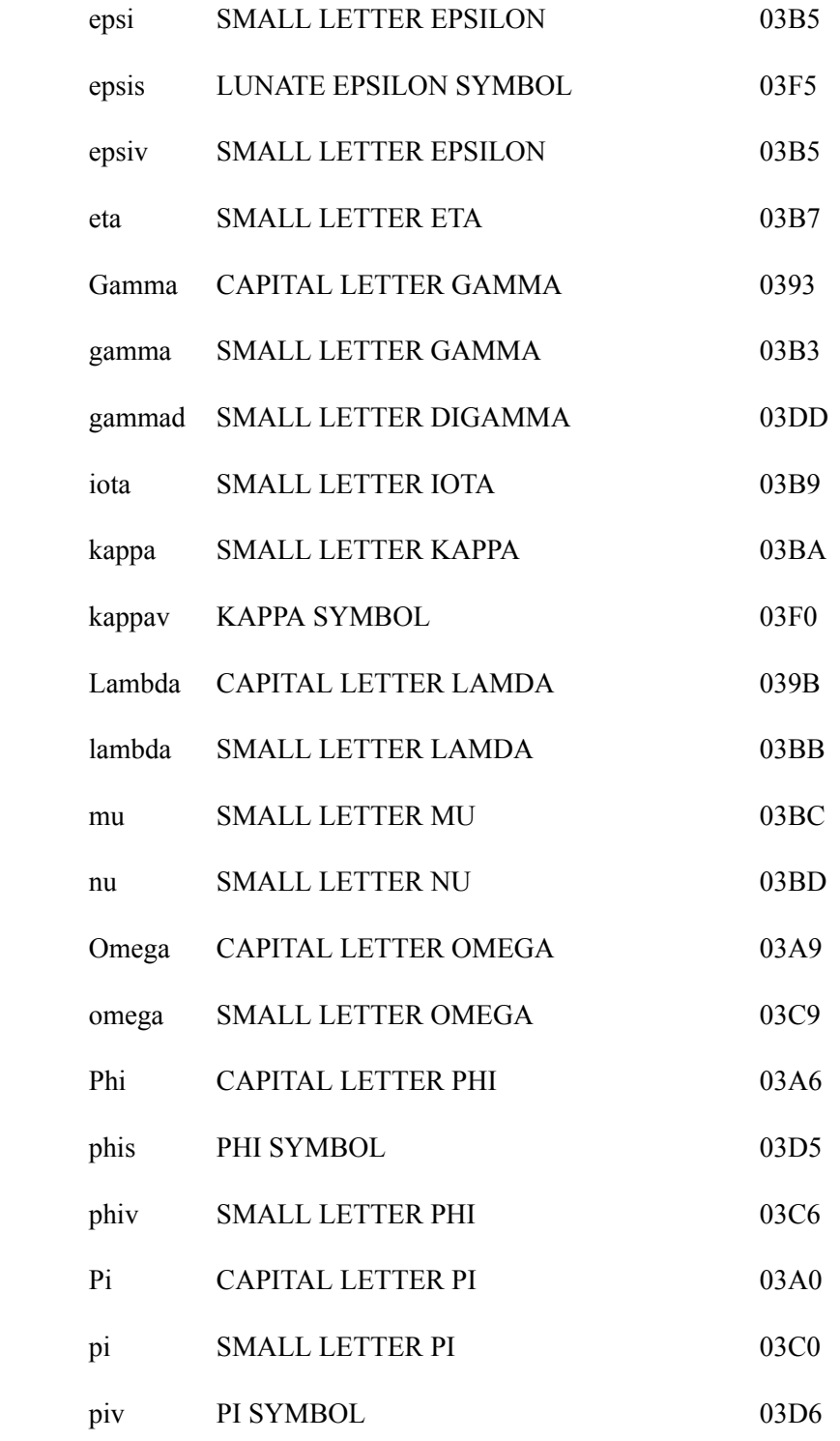

Psi

psi

 $\rm rho$ 

 $\mathop{\rm rhov}$ 

Sigma

sigma

sigmav

 $tau$ 

Theta

thetas

thetav

Upsi

upsi

Xi

 $xi$ 

zeta

alpha

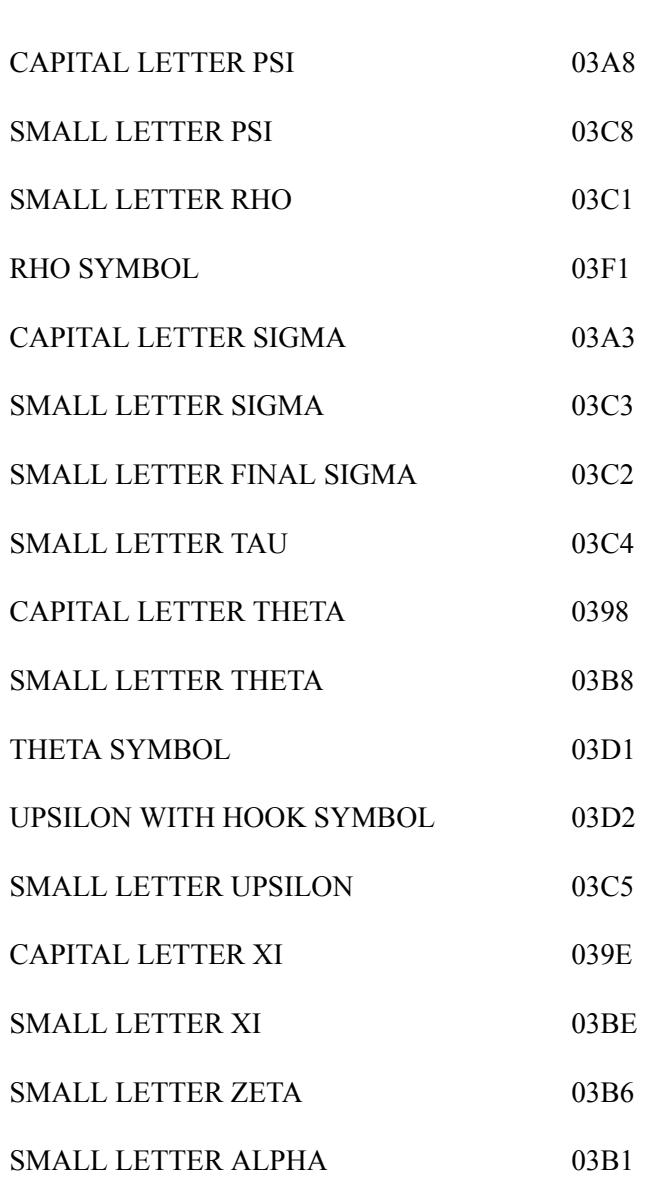

- beta SMALL LETTER BETA 03B2
- SMALL LETTER CHI 03C7 chi CAPITAL LETTER DELTA Delta 0394 03B4 delta SMALL LETTER DELTA SMALL LETTER EPSILON 03B5 epsi

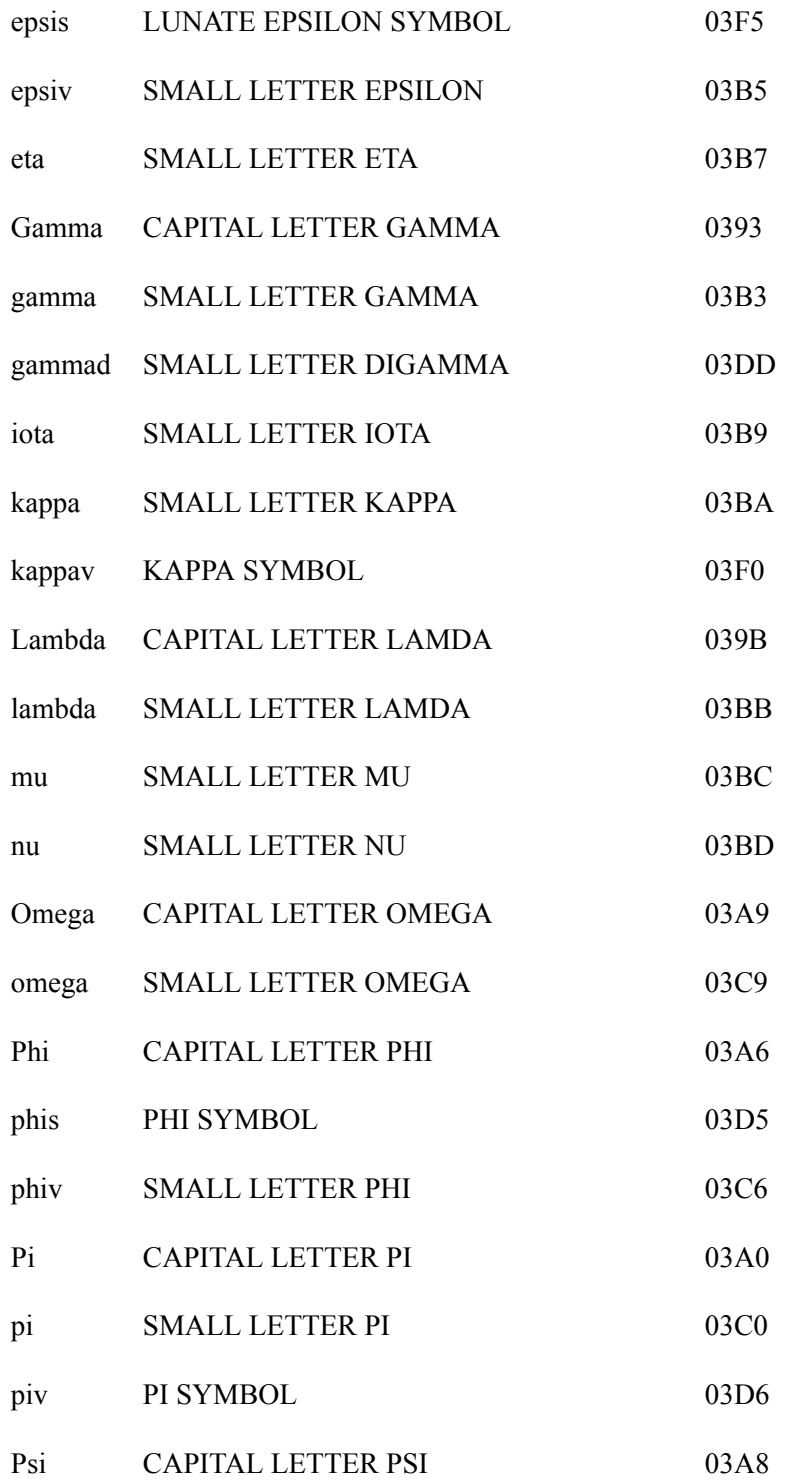

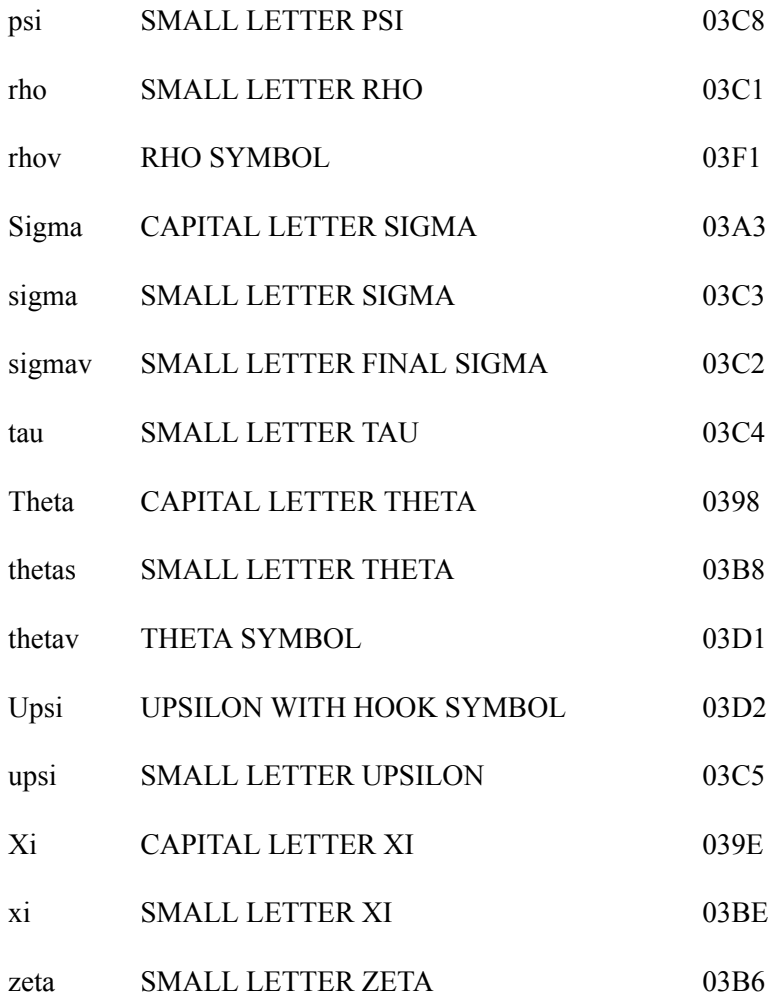

#### **.۳ .۷ ۱ بسته array**

تنظیمات جالبی برای مدیریت جدول هاوجود دارد که با استفاده از بسته ی array می توان به آن ها دست پیدا کرد. این بسته امکان اعمال تغییرات ستونی را برای ما فراهم می کند.

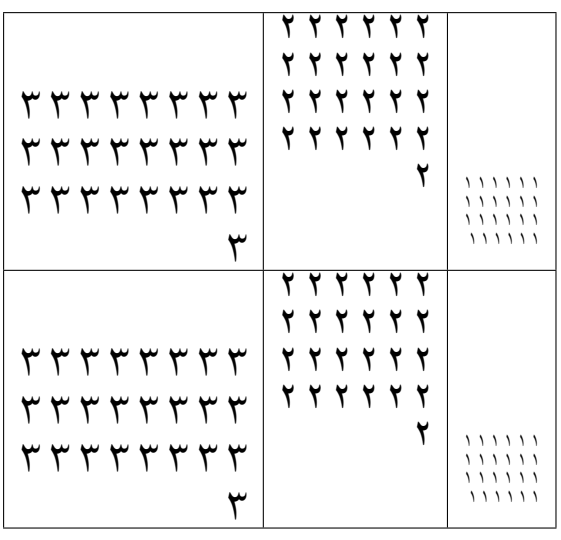

# **فصل** ۴

## **صفحات پایانی**

#### **.۴ ۱ واژه نامه با زیندی**

برای تولید واژه نامه با زیندی قبل از هر کار لازم است زیندی تحت ویندوز را نصب کنید. در ابتدا بسته ی glossaries را با option، Xindy فراخوانی کنید. در مرحله بعد دو استایل برای واژه نامه ها با دستور newglossarystyle تعریف نموده ایم. یکی برای واژه نامه فارسی به انگلیسی یکی هم برای انگلیسی به فارسی.

در مرحله سوم دو نوع واژه نامه بادستور newglossary تعریف می کنیم. دقت کنید با این کار ۵ فایل با پسوند glg,glo,gls,glo,blo تولید می شود. من سه حالت برای وارد کردن واژه ها در واژه نامه تعریف کردم.

• inpdic: این دستور واژه ها را هم در واژه نامه وارد می کند و هم در پاورقی می آورد و خود واژه را در متن نیز قرار می دهد. مثل: همتافتن[۱](#page-64-0)

• indic: همانند inpdic است، تنها ترجمه واژه در پاورقی نمی آید. مثل: همتافتگر

<span id="page-64-0"></span><sup>1</sup>Multiplex

• ingls: این دستور باعث می شود تنها واژه در واژه نامه ظاهر شود و اصلا در متن ظاهر نمی شود. مثل: . همان طور که می بینید در این مثال کلمه (همتافتگری) تنها در واژه نامه آمده است و اصلا در متن ظاهر نشده است.

مهم ترین مرحله کامپایل برنامه است که باید به صورت دنباله زیر باشد: (این تنظیمات برای texmaker است.)

- xelatex -interaction=nonstopmode -synctex=1- %.tex
- xindy -L persian -C utf8 -I xindy -M %.xdy -t %.glg -o %.gls %.glo
- xindy -L persian -C utf8 -I xindy -M %.xdy -t %.blg -o %.bls %.blo
- $x$ elatex -interaction=nonstopmode -synctex=1-  $\%$ .tex

قبل از کپی کردن این دستورها در تک میکر برای بردن به پنجرهی Command Promp، انتخاب شان کنید و روی شان کلیک راست کنید و گزینه ی ...Characters Control Unicode Remove را بزنید.

دقت کنید که مورد دوم در Texmaker Bidi آمده است، ولی مورد سوم وجود ندارد، و باید به صورت دستی وارد کنید. یعنی در Command User آن را تعریف کنیم. دقت کنید اگر مورد سوم را انجام ندهید یکی از واژه نامه ها اصلا تولید نمی شود.

مثال هایی دیگر: دسترسی چندگانه<sup>[۲](#page-65-3)</sup> فراگردی[۳](#page-65-2) واگذاری[۴](#page-65-1) جایگشت<sup>[۵](#page-65-0)</sup> کددرهمساز خدمته پهنای باند باندپایه دودویی،

#### <span id="page-65-1"></span><span id="page-65-0"></span>**.۴ ۲ مراجع**

<span id="page-65-3"></span><span id="page-65-2"></span>برای مشاهده قالب بندی مربوط به مراجه می توانید مراجع این پایان نامه نمونه را ملاحظه کنید. مرجع [[۱۲](#page-71-0)]یک مقاله فارسی چاپ شده در مجله، [\[۸\]](#page-70-0) یک کتاب فارسی، [\[۱۰](#page-71-3)]یک مقاله کنفرانسی داخلی، [\[۱۳](#page-71-2)]یک پایان نامه ارشد فارسی، [[۹](#page-71-1)]یک پایان نامه دکتری فارسی، [[۱۱\]](#page-71-4) یک منبع اینترنتی فارسی(متفرقه)، [[۱](#page-70-3)]یک مقاله انگلیسی چاپی، [[۳\]](#page-70-2) یک مقاله انگلیسی الکترونیکی، [\[۵\]](#page-70-1) یک کتاب انگلیسی، [[۲](#page-70-7)]یک مقاله کنفرانسی خارجی، [[۶](#page-70-6)]یک پایان نامه ارشد انگلیسی، [\[۴\]](#page-70-5) پایان نامه دکتری انگلیسی و [[۷](#page-70-4)] یک مقاله انگلیسی از یک مجموعه مقالات است.

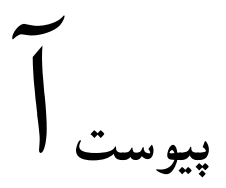

**برنامه های کاربردی**

x=c(2.4 , 42 .2, 17 .3, 75 .3, 65 .4, 95 .4, 23 .6, 68 .6, )3 .7 y=c(15.1787.19,18.20,5.21,88.21,23.22,02.23,9.23,17.28,)7.29, x.new=x\*mean(x)/var(x(

```
y.new=y*mean(y)/var(y(
```
z=x.new

```
l=function(alpha=5(
```
-log(prod(dgamma(z,shape=alpha,rate=1(((

library(stats4(

summary(mle(l((

\#output(z=x.new(

Maximum likelihood estimation

Call:

mle(minuslogl = l(

Coefficients:

Estimate Std. Error

alpha 40223 .6 8107776 .0

2- log L: 74708.40

\#output(z=y.new(

Maximum likelihood estimation

Call:

mle(minuslogl = l(

Coefficients:

Estimate Std. Error

alpha 85472 .29 713405 .1

2- log L: 30076.61

## **کتاب نامه**

- <span id="page-70-3"></span>[1] Amintoosi, M., Fathy, M., and Mozayani, N. Precise image registration with structural similarity error measurement applied to super-resolution. *EURASIP Journal on Applied Signal Processing 2009* (2009), 7 pages. Article ID 305479.
- <span id="page-70-7"></span>[2] Amintoosi, M., Fathy, M., and Mozayani, N. Regional varying image super-resolution. in *IEEE International Joint Conference on Computational Sciences and Optimization* (Sanya, China, April 23-26 2009), volume 1, pp. 913–917.
- <span id="page-70-2"></span>[3] Baker, S., and Kanade, T. Limits on super-resolution and how to break them. *IEEE Trans. Pattern Anal. Mach. Intell. 24*, 9 (2002), 1167–1183.
- <span id="page-70-5"></span>[4] Borman, S. *Topics in Multiframe Superresolution Restoration*. Ph.D. thesis, University of Notre Dame, Notre Dame, IN, May 2004.
- <span id="page-70-1"></span>[5] Gonzalez, R. C., and Woods, R. E. *Digital Image Processing*, 3rd ed. . Prentice-Hall, Inc., Upper Saddle River, NJ, USA, 2006.
- <span id="page-70-6"></span><span id="page-70-4"></span>[6] Khalighi, V. Category theory. Master's thesis, Sydny Univ., April 2007.
- [7] Shokoohi, F., ed. . *Proceedings of the Xth Conference on XYZ* (October 2006).

<span id="page-70-0"></span>[۸] استالینگ، ویلیام. *اصول طراحی و ویژگیهای داخلی سیستم های عامل*، ویرایش سوم. ترجمه ی صدیقی مشکنانی، محسن، و پدرام، حسین، ویراستار برنجکوب، محمود. نشر شیخ بهایی، اصفهان، بهار .۱۳۸۰

- [۹] امیدعلی، مهدی. *تابع هیلبرت*. پایان نامه دکترا، دانشکده ریاضی، دانشگاه امیرکبیر، تیر .۱۳۸۲
- <span id="page-71-3"></span><span id="page-71-1"></span>[۱۰] امین طوسی، محمود، مزینی، ناصر، و فتحی، محمود. افزایش وضوح ناحیه ای. در *چهاردهمین کنفرانس ملی سالانه انجمن کامپیوتر ایران* (تهران، ایران، اسفند ۱۳۸۷)، دانشگاه امیرکبیر، صفحات ۱۰۱– .۱۰۸
- <span id="page-71-4"></span><span id="page-71-0"></span>[۱۱] خلیقی، وفا. زی پرشین ( <sup>E</sup> Persian X(: بسته فارسی برای حروف چینی در e2LATEX. .۱۳۸۷ ،<HTTP://BITBUCKET.ORG/VAFA/XEPERSIAN>
	- [۱۲] واحدی، مصطفی. موضوعی جدید در هندسه محاسباتی. *مجله فارسی نمونه* ،*۱* ۲ (آبان ۱۳۸۷)، ۲۲– .۳۰
- <span id="page-71-2"></span>[۱۳] پورموسی، امیرمسعود. یک موضوع فیزیک. پایان نامه کارشناسی ارشد، دانشکده فیزیک، دانشگاه صنعتی شریف، مرداد .۱۳۸۸ (در حال انجام).
## واژهنامه فارسی به انگلیسی

#### default

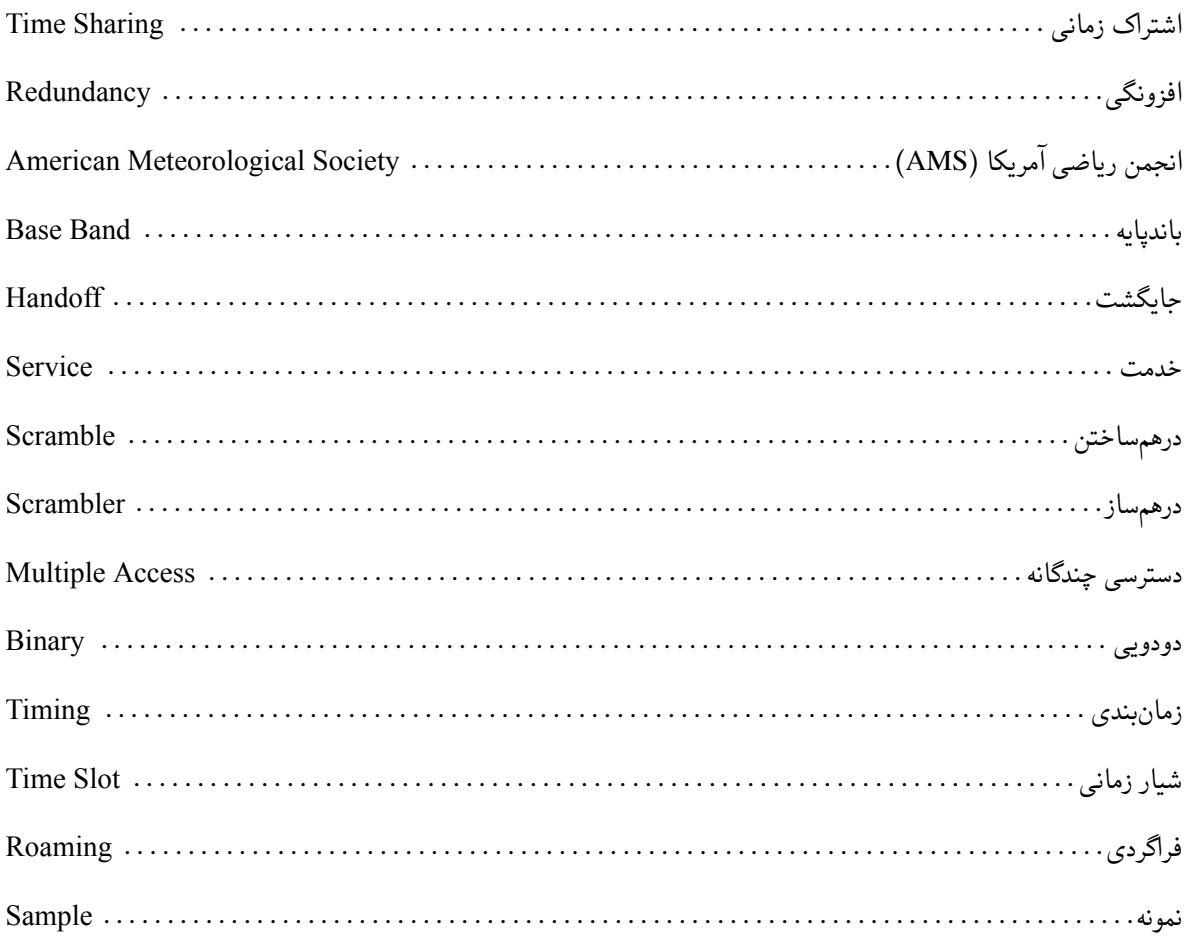

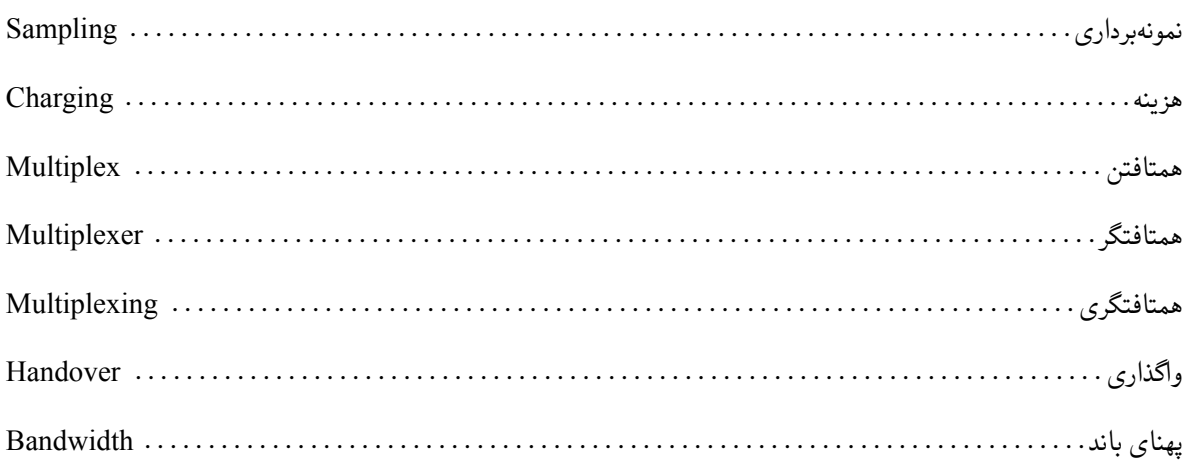

#### T

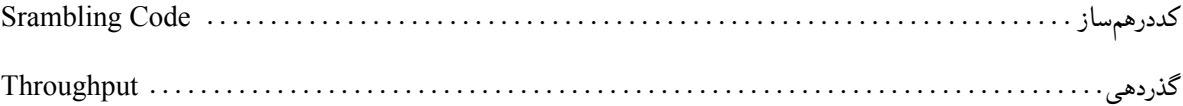

## واژەنامە انگلیسی بە فارسى

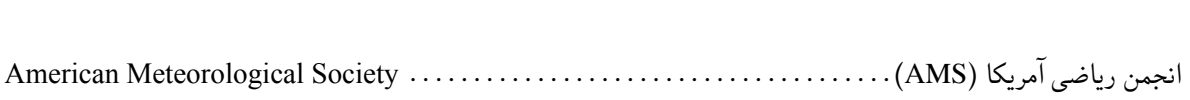

#### $\bf{B}$

 $\mathbf{A}$ 

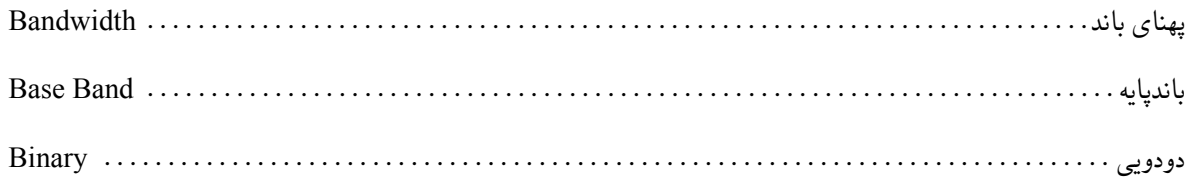

### $\mathbf C$

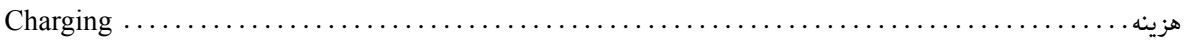

#### $\overline{\mathbf{H}}$

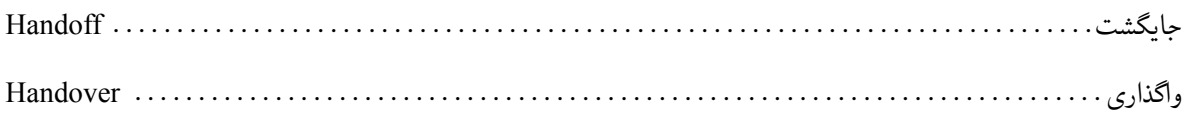

#### $\mathbf M$

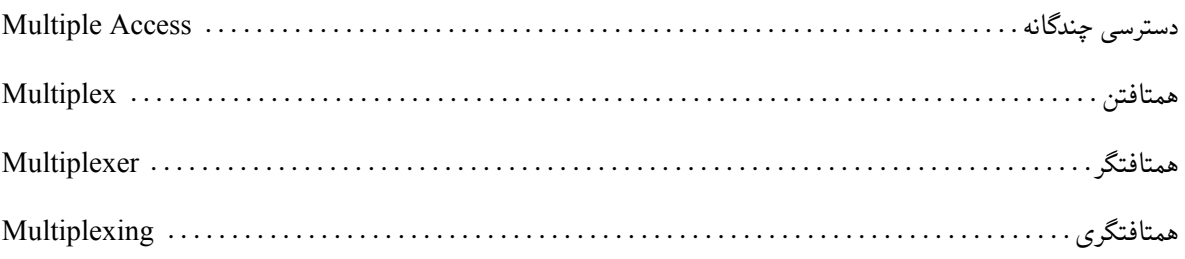

#### $\mathbf R$

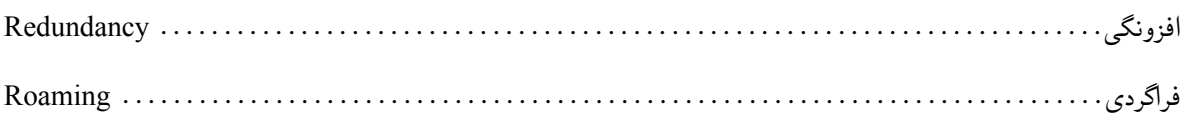

#### $\mathbf S$

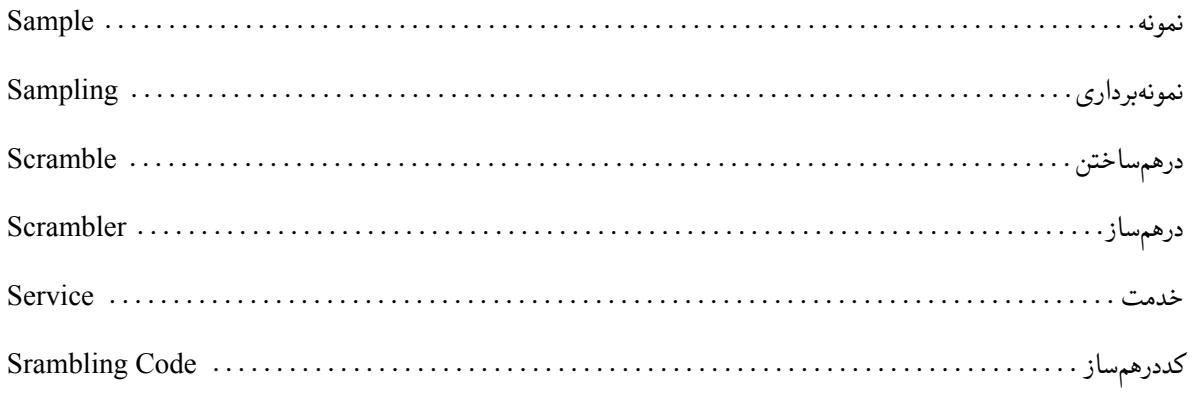

#### $\mathbf T$

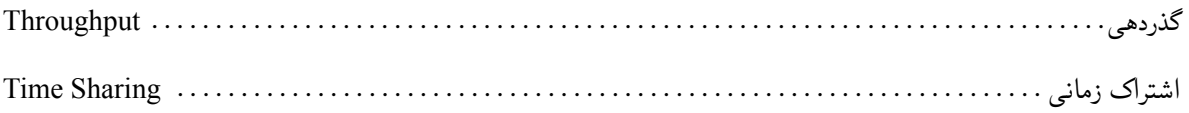

<span id="page-76-0"></span>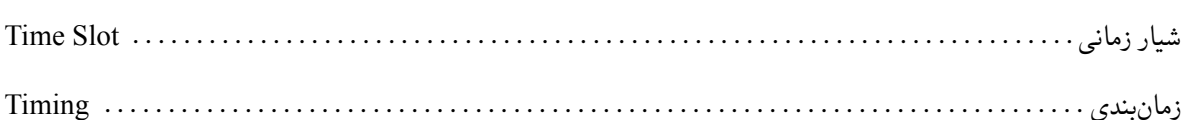

# **نمایه**

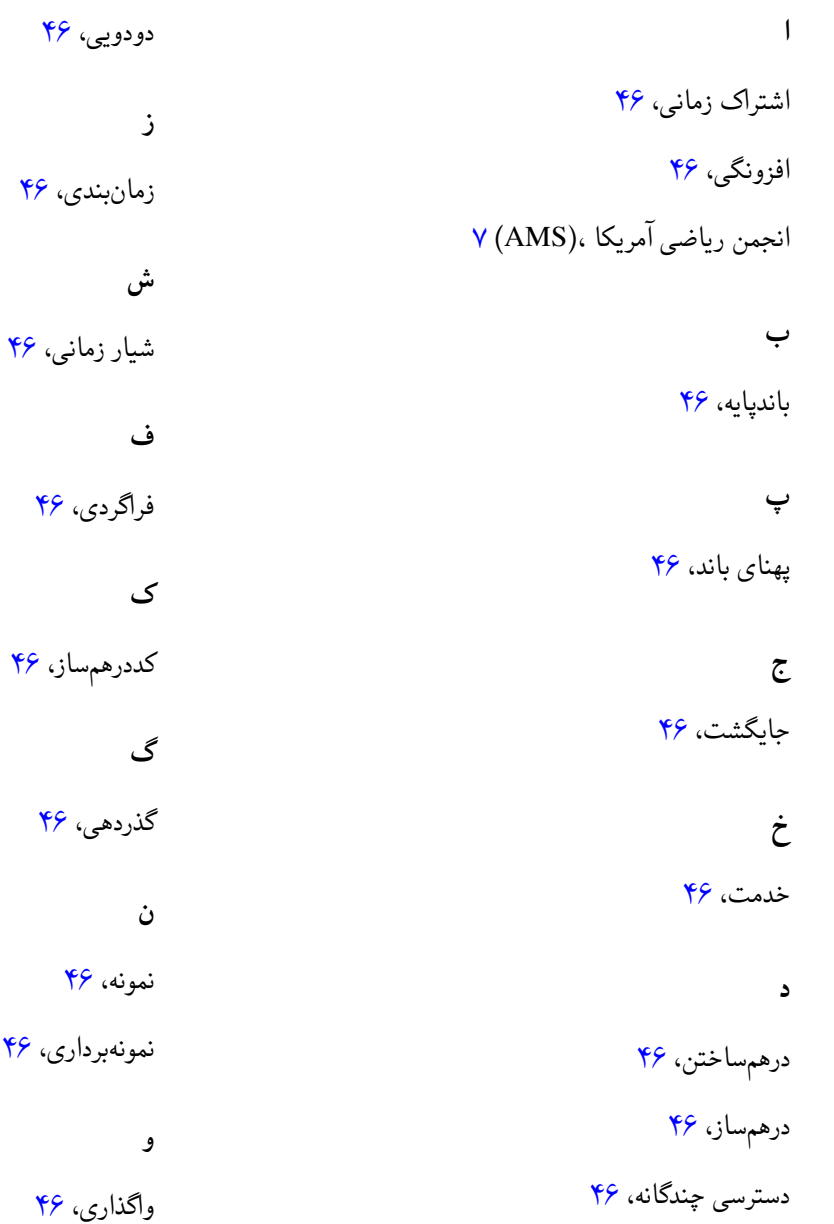

**ه**نمایه

هزینه،

همتافتگر،

همتافتگری،

همتافتن،

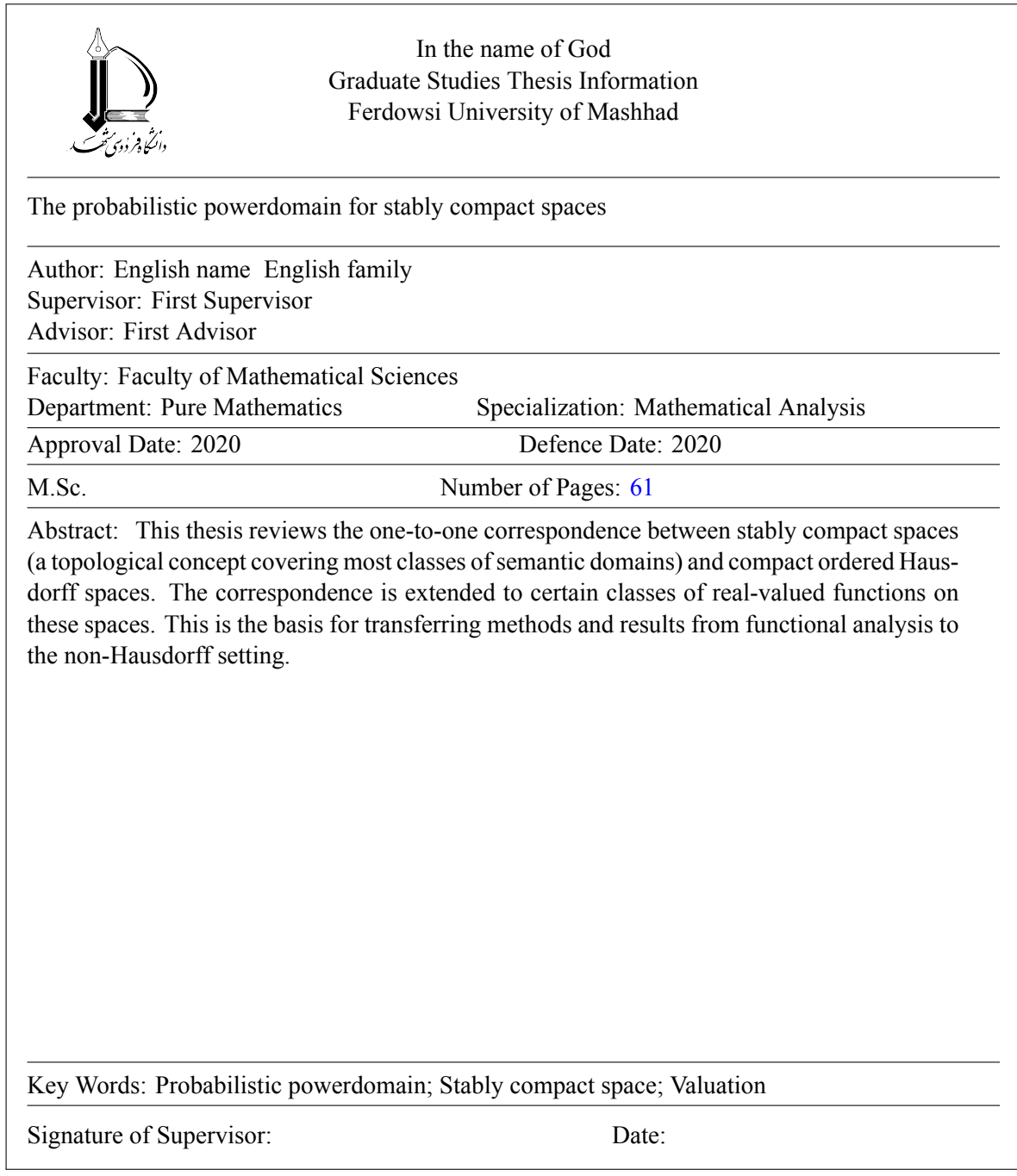

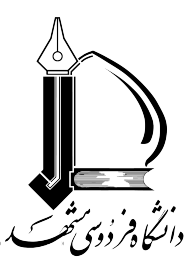

**Ferdowsi University of Mashhad Faculty of Mathematical Sciences**

**Dissertation Submitted in Partial Fulfillment of the Requirements for the Degree of Master of Science in Pure Mathematics**

**Title**

#### **The probabilistic powerdomain for stably compact spaces**

**by**

English name English family

**Supervisor First Supervisor**

**Advisor First Advisor**

**2020**